# <span id="page-0-0"></span>**Monitor a schermo piatto Dell™ 2007FP**

# **Informazioni sul monitor**

[Veduta della parte frontale](file:///C:/data/Monitors/2007FP/it/ug/about.htm#Front%20View) Veduta della parte posterio [Veduta della parte inferiore](file:///C:/data/Monitors/2007FP/it/ug/about.htm#Side%20View) [Veduta della parte laterale](file:///C:/data/Monitors/2007FP/it/ug/about.htm#Bottom%20View) [Specifiche del monitor](file:///C:/data/Monitors/2007FP/it/ug/about.htm#Specifioications) [Universal Serial Bus\(USB\) Interface](file:///C:/data/Monitors/2007FP/it/ug/about.htm#Universal%20Serial%20Bus%20(USB)%20Interface) [Capacità Plug and Play](file:///C:/data/Monitors/2007FP/it/ug/about.htm#plug_and_play_capability) [Cura del monitor](file:///C:/data/Monitors/2007FP/it/ug/about.htm#Caring)

#### **Utilizzo del supporto regolabile del monitor**

[Installazione del supporto](file:///C:/data/Monitors/2007FP/it/ug/stand.htm#Attaching%20the%20Stand) [Organizzazione dei cavi](file:///C:/data/Monitors/2007FP/it/ug/stand.htm#Organizing%20Your%20Cables) [Utilizzo dell'estensione verticale a perno inclinabile](file:///C:/data/Monitors/2007FP/it/ug/stand.htm#Using%20the%20Tilt,%20Swivel%20Vertical%20Extension) [Rimozione del supporto](file:///C:/data/Monitors/2007FP/it/ug/stand.htm#Removing%20the%20Stand)

### **Impostazione del monitor**

[Collegamento del monitor](file:///C:/data/Monitors/2007FP/it/ug/setup.htm#Connecting%20Your%20Monitor) [Utilizzo dei pulsanti del pannello anteriore](file:///C:/data/Monitors/2007FP/it/ug/setup.htm#Using%20the%20Front%20Panel%20Buttons)  [Utilizzo del menu OSD](file:///C:/data/Monitors/2007FP/it/ug/setup.htm#Using%20the%20OSD) [Impostazione della risoluzione ottimale](file:///C:/data/Monitors/2007FP/it/ug/setup.htm#optimal) [Utilizzo di Dell™ Soundbar \(opzionale\)](file:///C:/data/Monitors/2007FP/it/ug/setup.htm#Using%20the%20Dell%20Soundbar%20(Optional))

#### **Rotazione del monitor**

[Modifica della rotazione del monitorr](file:///C:/data/Monitors/2007FP/it/ug/rotating.htm#Changing%20the%20Rotation%20of%20Your%20Monitor) e del sistema operativo

#### **Risoluzione di problemi**

[Risoluzione dei problemi specifici del monitor](file:///C:/data/Monitors/2007FP/it/ug/solve.htm#Monitor%20Specific%20Troubleshooting)  [Problemi comuni](file:///C:/data/Monitors/2007FP/it/ug/solve.htm#Common%20Problems) [Problemi Video](file:///C:/data/Monitors/2007FP/it/ug/solve.htm#video) [Sintomi Specifici del prodotto](file:///C:/data/Monitors/2007FP/it/ug/solve.htm#Product%20Specific%20Problems) [Problemi specifici dell'USB \(Universal Serial Bus\)](file:///C:/data/Monitors/2007FP/it/ug/solve.htm#Universal%20Serial%20Bus%20(USB)%20Specific%20Problems)<br>[Risoluzione dei problemi relativi a Dell™ Soundbar \(opzionale\)](file:///C:/data/Monitors/2007FP/it/ug/solve.htm#Soundbar%20(Optional)%20Troubleshooting)

#### **Appendice**

[Informazioni identificative FCC](file:///C:/data/Monitors/2007FP/it/ug/appendx.htm#FCC_Identification_Information) [ATTENZIONE: Istruzioni per la sicurezza](file:///C:/data/Monitors/2007FP/it/ug/appendx.htm#Safety_Information) [Contattare Dell](file:///C:/data/Monitors/2007FP/it/ug/appendx.htm#Contacting_Dell)

### **Nota, Avvisi e Avvertenze**

NOTA: UNA NOTA indica un'informazione importante che aiuta ad utilizzare meglio il proprio sistema computer.

AVVISO: UN AVVISO indica un danno potenziale all'hardware o una perdita di dati e vi dice come evitare il problema.

AVVERTENZA: UN AVVERTENZA indica il potenziale di danni alle cose, di lesioni alle persone o di morte.

Certe avvertenze possono comparire in formati alternati e possono non essere accompagnate da un'icona. In questi casi, la presentazione specifica dell'avvertenza è imposta come obbligatoria dall'autorità regolatrice.

#### **Information in this document is subject to change without notice. © 2006 Dell™ Inc. All rights reserved.**

È severamente vietata la riproduzione in qualsiasi modalità senza il permesso scritto di Dell™ Inc.

Marchi utilizzati in questo documento: Dell™, il logo DELL, Inspiron, Dell™ Precision, Dimension, OptiPlex, Latitude, PowerEdge, PowerVault, PowerApp e Dell™ OpenManage sono marchi di Dell™ Inc; Microsoft, Windows, e Windows NT sono marchi registrati di Microsoft Corporation; *Adobe* è marchio di Adobe Systems Incorporated, registrato in alcune<br>giurisdizioni. ENERGY STAR è un marchio registra

Altri marchi e nomi commerciali possono essere utilizzati in questo documento per fare riferimento alle entità titolari dei marchi e dei nomi o dei rispettivi prodotti. Dell™ Inc. esclude qualsiasi interesse di proprietà nei marchi e nei nomi commerciali non di sua proprietà.

Model 2007FP

Marzo 2006 Rev. A03

### <span id="page-1-0"></span>**Informazioni sul monitor Monitor a schermo piatto Dell™ 2007FP**

- [Veduta della parte frontale](#page-1-1)
- [Veduta della parte posteriore](#page-1-2)
- [Veduta della parte inferiore](#page-2-1)
- [Veduta della parte laterale](#page-3-2)
- **[Specifiche del monitor](#page-3-1) O** Interfaccia USB (Universal Serial
- Bus)
- **O** [Capacità Plug and Play](#page-8-1)
	- [Cura del monitor](#page-8-2)

# <span id="page-1-1"></span>**Veduta della parte frontale**

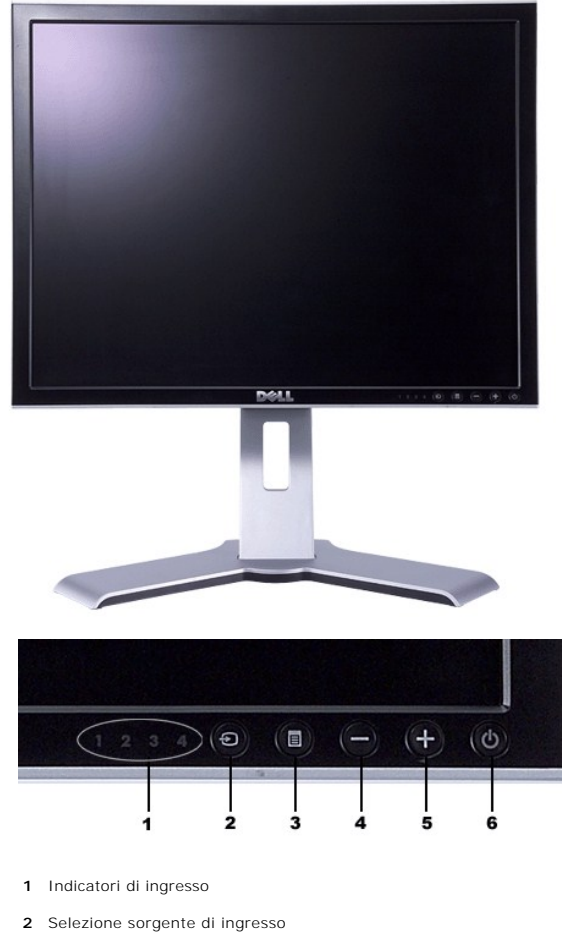

- **3** Menu OSD / Selezione
- **4** Giù (-)
- **5** Su (+)
- **6** Tasto di accensione (con indicatore luminoso accensione)

# <span id="page-1-2"></span>**Veduta della parte posteriore**

<span id="page-2-0"></span>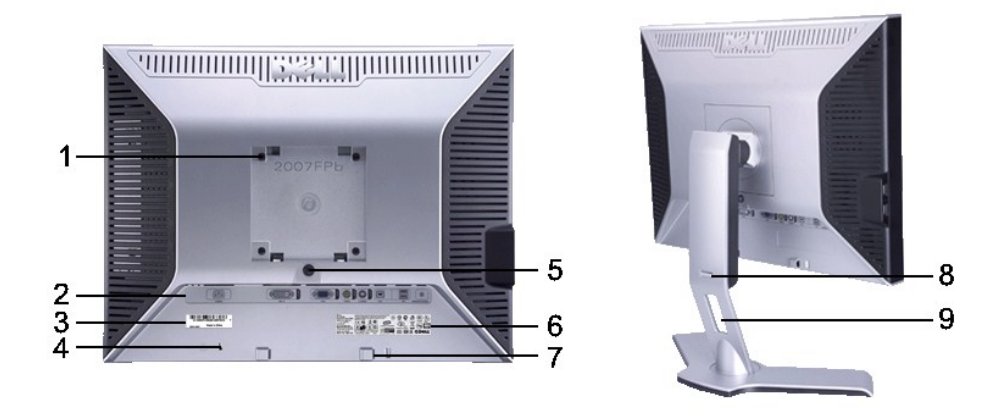

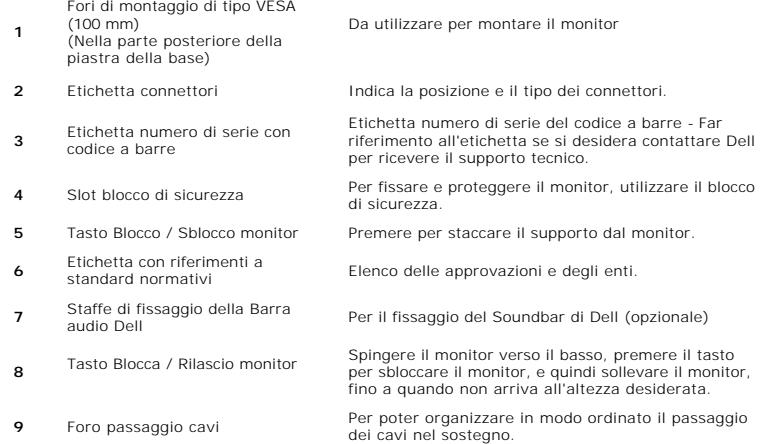

# <span id="page-2-1"></span>**Veduta della parte laterale**

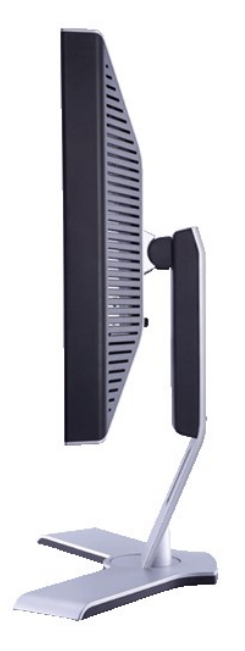

 **Lato destro**

<span id="page-3-0"></span>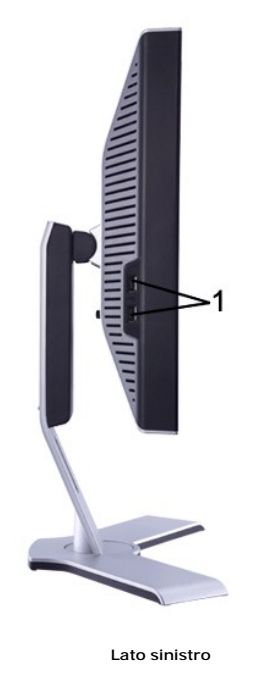

**1** Porta USB downstream

# <span id="page-3-2"></span>**Veduta della parte inferiore**

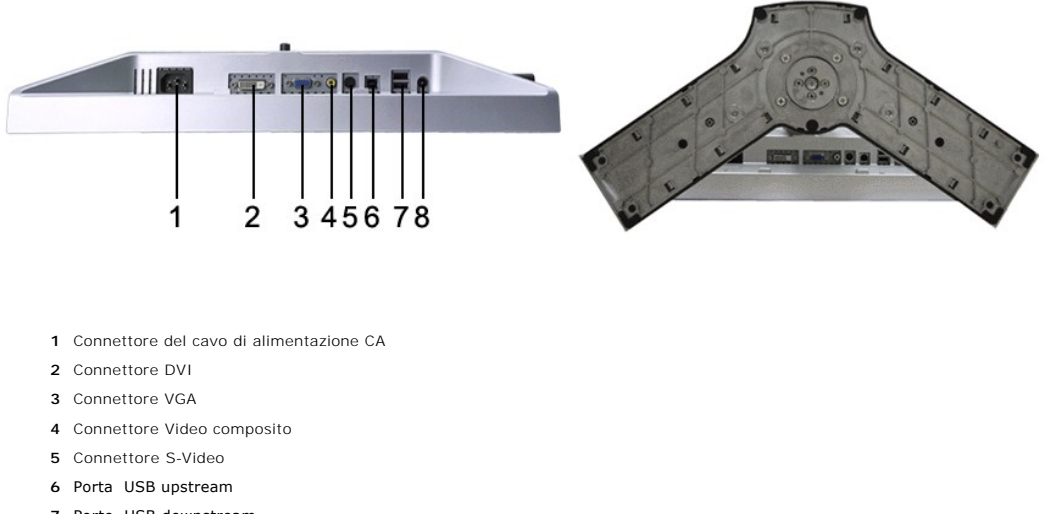

- **7** Porte USB downstream
- **8** Connettore di alimentazione CC per la Barra audio Dell™

# <span id="page-3-1"></span>**Specifiche del monitor**

### **Generale**

Numero del modello 2007FP

**Schermo piatto**

Tipo di schermo Matrice attiva - TFT LCD

Area di visualizzazione predefinita: Orizzontale 408 mm (16.1 pollici)

Definizione pixel 0.255 mm Uscita luminanza 300 cd/m ²(typ) Rapporto di contrasto 800:1 (typ)

Tempo di risposta 16ms tipica

### **Risoluzione**

Massima risoluzione predefinita il controllo anche in all'anno 1600 x 1200 a 60 Hz

# **Modalità video supportate**

Funzionalità per la visualizzazione video (riproduzione DVI) 480p/576p/720p Funzionalità per la visualizzazione video (Riproduzione composite) MISC/PAL Funzionalità per la visualizzazione video (Riproduzione S-Video) a metalità di establishe di NTSC/PAL

### **Modalità di visualizzazione predefinite**

Dell™ garantisce le dimensioni dell'immagine ed il centraggio per tutti le modalità predefinite riportate nella tabella seguente.

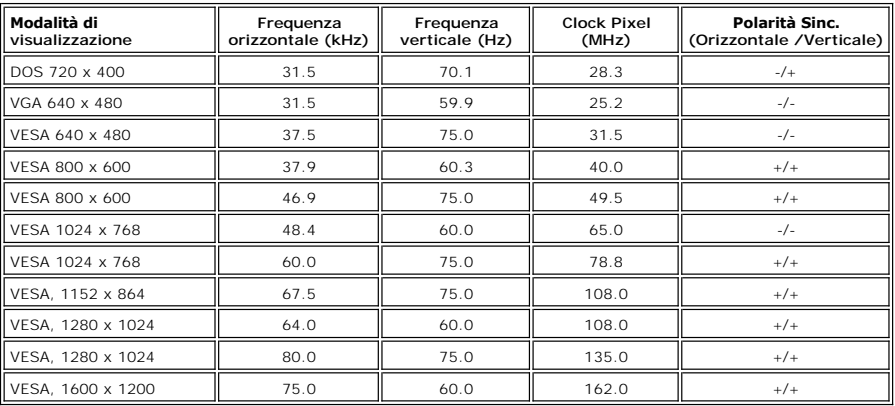

# **Connessione elettrica**

Segnali ingresso video RGB analogico, 0,7 Volt +/-5%, impedenza di

ingresso: 75 ohm TMDS DVI-D digitale, 600 mV per ogni linea differenziale, impedenza di ingresso: 50 ohm S-video, ingresso Y 1 volt (p-p), ingresso C 0,286 volt (p-p), impedenza di ingresso: 75 ohm Composite, 1 volt (p-p), impedenza di ingresso: 75 ohm,

Orizzontale e verticale separati;<br>3,3V CMOS o 5V Livello TTL, sinc. positivo o negativo SOG (Sync su verde)

Tensione di ingresso CA / frequenza /corrente da 100 a 240 V CA / 50 o 60 Hz + 3 Hz / 2,0 A (max.)

Dimensioni dello schermo 20.1 pollici (dimensioni immagine visualizzabile da 20.1 pollici)

Verticale 306 mm (12.1 pollici)

Angolo di visualizzazione +/- 89° (verticale) typ, +/- 89° (orizzontale) typ, +/- 89° (orizzontale) typ, +/- 89° (orizzontale) typ, +/- 89° (orizzontale) typ, +/- 89° (orizzontale) typ, +/- 89° (orizzontale) typ, +/- 89° ( Rivestimento schermo Antiriflesso con rivestimento resistente all'abrasione 3H Retroilluminazione Sistema edgelight CCFL (6)

Campo scansione orizzontale **Da 30 kHz** a 81 kHz (automatica) Campo scansione verticale Da 56 Hz a 76 Hz, eccezione 1600 x 1200 solo a 60 Hz Risoluzione predefinita ottimale 1600 x 1200 a 60 Hz

Sincronizzazione segnali di ingresso

Corrente di punta

# **Caratteristiche fisiche**

# 120V: 40 A max<br>240V: 80 A max

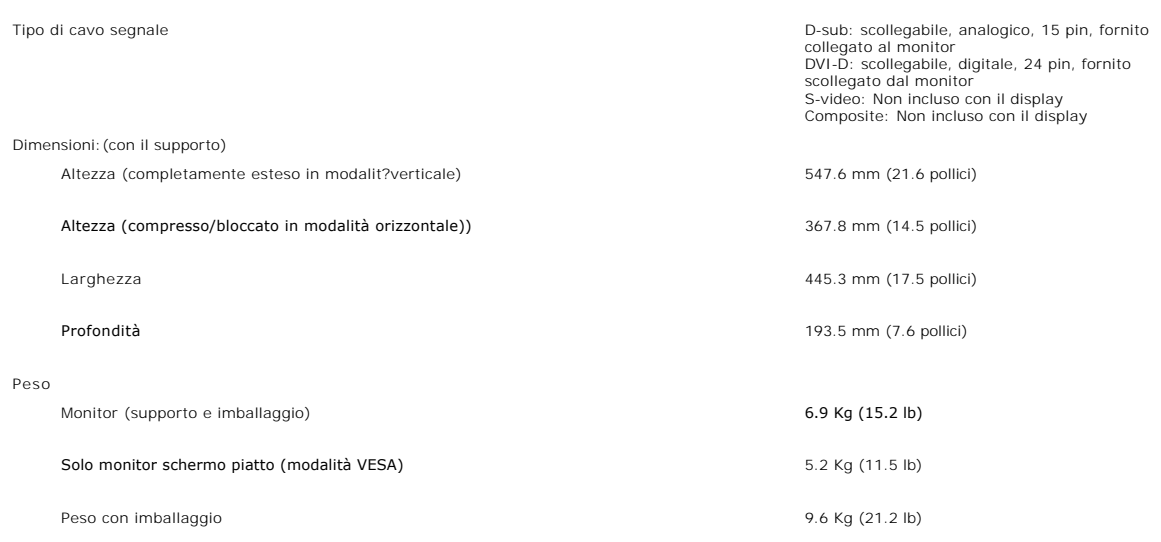

# **Ambientale**

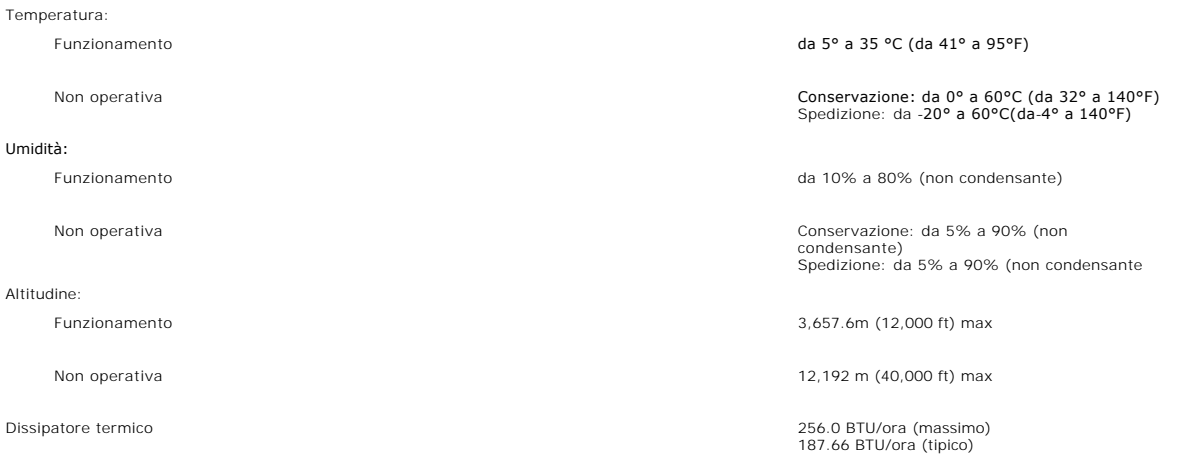

# **Modalità gestione energia**

Se il proprio computer è dotato di scheda grafica o software installato compatibile VESA DPMS, il monitor è in grado di ridurre automaticamente il proprio<br>consumo di energia quando non è in uso. Se viene rilevata attività

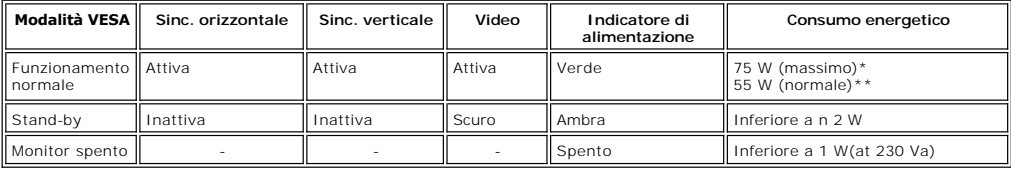

\* Con audio + USB \*\* Senza audio + USB

Questo monitor è conforme a **ENERGY STAR**® e compatibile alla gestione energetica TCO '99/ TCO '03.

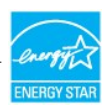

\* Se il cavo di alimentazione viene scollegato, quando il monitor è spento il consumo energetico è pari a zero.

# **Assegnazione piedini**

**Connettore VGA**

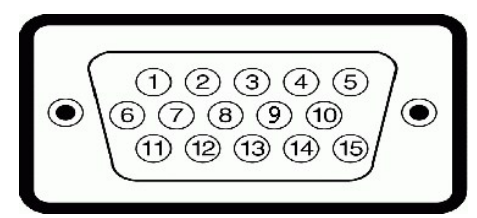

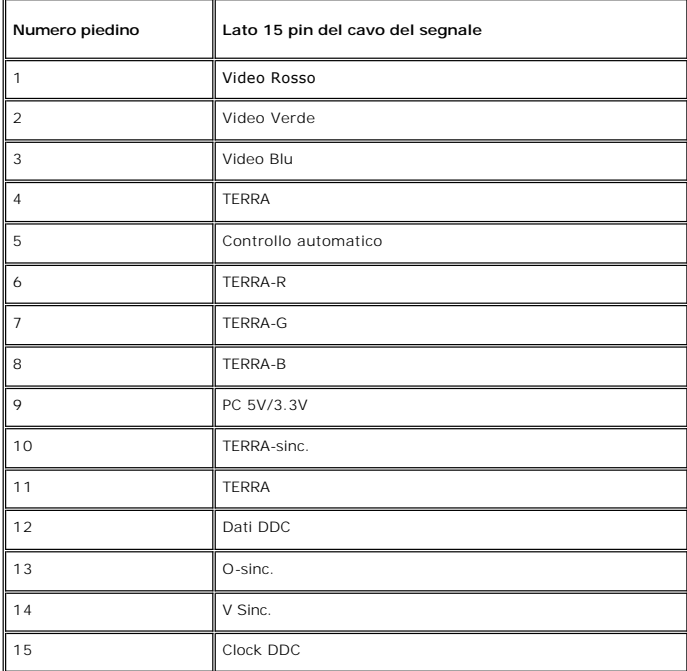

### **Connettore DVI**

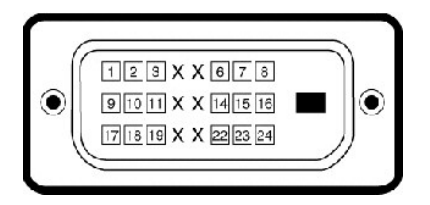

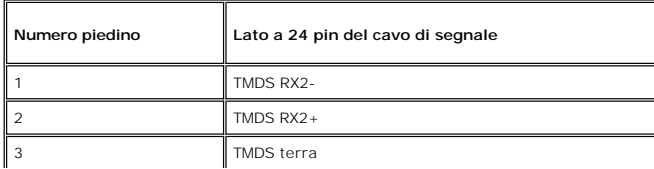

<span id="page-7-0"></span>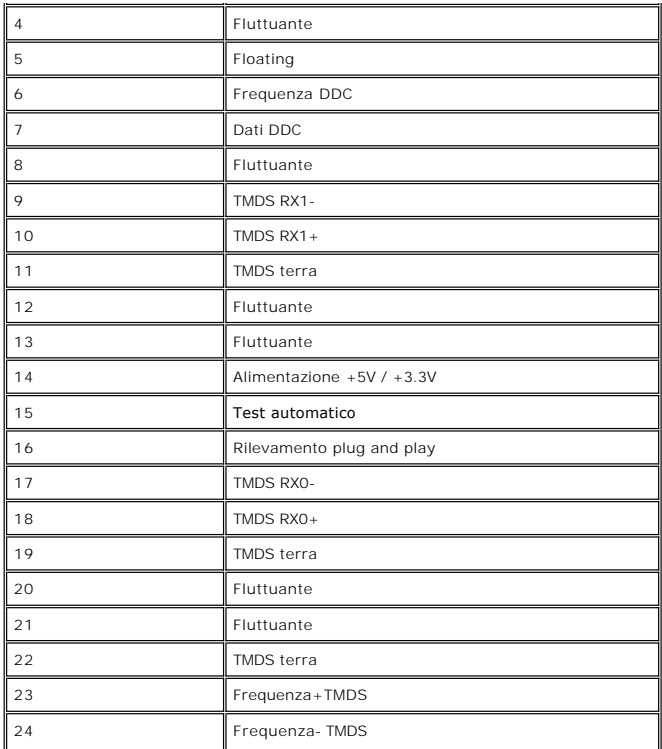

# **Connettore S-video**

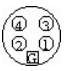

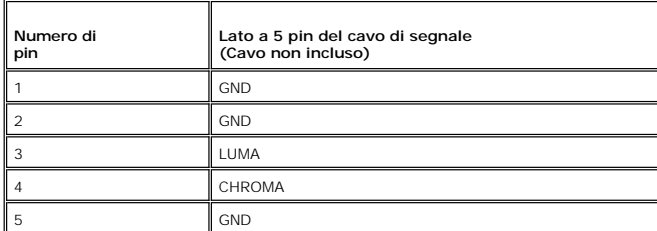

**Connettore Video composito**

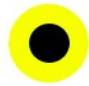

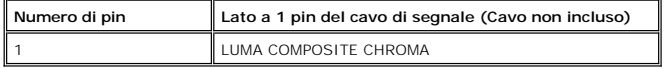

# <span id="page-7-1"></span>**Interfaccia USB (Universal Serial Bus)**

Questo monitor supporta l'interfaccia ad alta velocit?USB 2.0 certificata.\*

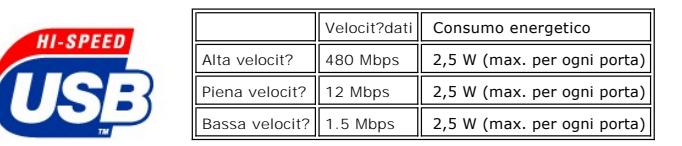

#### **Connettore upstream USB**

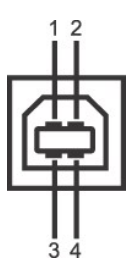

<span id="page-8-0"></span>**CERTIFIEI** 

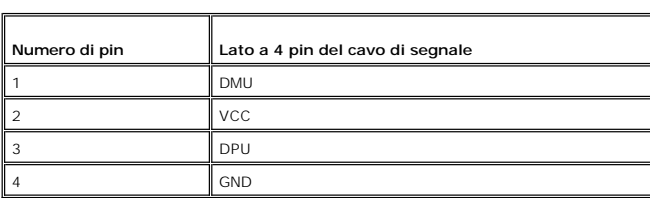

**Connettore downstream USB**

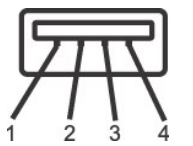

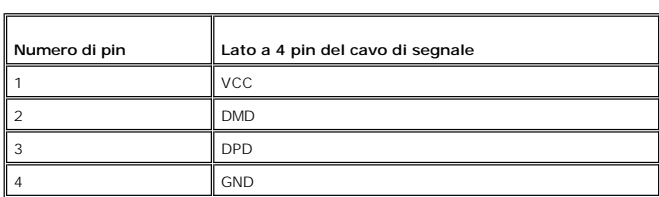

#### **Porte USB:**

l 1 upstream - posteriore l 4 downstream - 2 posteriori; 2 sul lato sinistro

**NOTA:** per la funzionalit?USB 2.0 occorre un computer in grado di supportare 2.0

**NOTA:** L'interfaccia USB del monitor funziona SOLO quando il monitor ?acceso (oppure si trova in modalit?di risparmio energetico). Se il monitor<br>viene spento e riacceso, l'enumerazione dell'interfaccia USB viene aggiornat

# <span id="page-8-1"></span>**Capacità Plug and Play**

Il monitor può essere installato su qualsiasi sistema compatibile Plug and Play. Il monitor fornisce automaticamente al sistema del computer i suoi dati<br>identificativi Extended Display Identification Data (EDID) tramite i è automatica.

# <span id="page-8-2"></span>**Cura del monitor**

**AVVERTENZA:** leggere e rispettare le [Informazioni sulla sicurezza](file:///C:/data/Monitors/2007FP/it/ug/appendx.htm#Safety_Information) prima di pulire il monitor.

**AVVERTENZA:** prima di pulire il monitor, scollegarlo dalla presa di corrente elettrica.

- 
- Per pulire lo schermo antistatico, inumidire con acqua un panno morbido e pulito. Se possibile, utilizzare un panno apposito per la pulizia degli schermi o una soluzione appropriata per i rivestimenti antistatici. Non util
- 
- 
- 

# <span id="page-10-0"></span>**Appendice:**

#### **Monitor a schermo piatto Dell™ 2007FP**

- **O** [Informazioni identificative FCC](#page-10-1)
- [ATTENZIONE: Istruzioni per la sicurezza](#page-10-2)
- **O** [Contattare Dell](#page-11-1)

# <span id="page-10-1"></span>**Informazioni identificative FCC**

#### **FCC Classe B**

Questa apparecchiatura genera, utilizza e emana radiofrequenza, e se non viene installata e utilizzata secondo quanto prescritto nel manuale del costruttore,<br>può causare disturbare la ricezione radio e tv. Questa apparecch secondo quanto previsto dalla Parte 15 delle norme FCC.

Il dispositivo è conforme alla parte 15 delle norme FCC. Il funzionamento è soggetto alle due condizioni riportate di seguito:

- 1. Questa apparecchiatura non deve causare interferenze.
- 2. Questa apparecchiatura deve accettare qualsiasi interferenza ricevuta, comprese quelle che possono essere causa di malfunzionamento.

**Avvertenza:** Le norme FCC prevedono che cambiamenti o modifiche non esplicitamente approvate da Dell Inc. possano far decadere il diritto dell'utilizzatore all'uso della presente apparecchiatura.

I limiti sono stati previsti per offrire una ragionevole protezione contro le interferenze nocive nelle installazioni domestiche. Tuttavia, non si garantisce che non ci saranno interferenze con installazioni particolari. Qualora la presente apparecchiatura determinasse interferenze dannose alla ricezione radio e tv, coca che<br>può essere determinata accendendo e spegnendo l'apparecchiatu misure:

- l Orientare diversamente l'antenna ricevente.
- l Cambiare di posto al sistema rispetto al ricevitore. l Allontanare il sistema dal ricevitore.
- 
- l Collegare il sistema a una presa di corrente diversa, in modo che il sistema e il ricevitore si trovino su circuiti diversi.

Se necessario rivolgersi a un rappresentante Dell Inc o a un tecnico radiotelevisivo esperto per avere altri suggerimenti.

Le informazioni che seguono sono fornite per il dispositivo o dispositivi coperti in questa documentazione in conformità alle normative FCC:

l Nome del prodotto: Dell™ 2007FP l Numero modello: Dell™ 2007FPb l Nome dell'azienda: Dell Inc. Worldwide Regulatory Compliance & Environmental Affairs One Dell Way Round Rock, Texas 78682 USA 512-338-4400

**NOTA:** Per maggiori informazioni sulle normative applicate, vedere la Guida al prodotto.

# <span id="page-10-2"></span>**ATTENZIONE: Istruzioni per la sicurezza**

 $\wedge$ **ATTENZIONE: L'uso di controlli, aggiustamenti, o procedure diverse da quelle specificate in questo documento potrebbe causare scariche elettriche, rischi elettrici, e/o rischi meccanici.** 

Leggere e seguire queste istruzioni quando ci si collega e si usa il monitor:

l Per evitare di danneggiare il computer, assicurarsi che il selettore della tensione sull'alimentatore del computer sia regolato in modo da corrispondere all'alimentazione a corrente alternata (CA) disponibile:

- o 115 volts (V)/60 hertz (Hz) in quasi tutti gli Stati del Nord e del Sud America e qualche paese dell'est come Giappone, Corea del Sud (anche 220<br>volt (V)/60 hertz (HZ) e Taiwan.
- o 230 V/50 Hz in quasi tutta l' Europa, il Medio e l'Estremo Oriente.
- l Inoltre accertatevi sempre che il monitor sia regolato per funzionare con l'alimentazione AC dell'abitazione.
- **NOTA:** questo monitor non necessita o non dispone di un selettore di tensione per la regolazione dell'ing**resso di tensione CA. Accetterà automaticamente**<br>tensione di ingresso CA secondo le gamme definite nella sezione re
- · Non immagazzinare o usar e il monitor LCD in ambienti esposti a calore, luce diretta del sole, o freddo estremo.
- · Evitare di spostare il monitor LCD tra ambienti con grandi differenze di temperatura.
- · Non far subire al monitor LCD forti vibrazioni o impatti severi. Per esempio: non collocare il monitor LCD nel cofano di una macchina.
- · Non immagazzinare o usare il monitor LCD in ambienti polverosi o esposti a grande percentuale d'umidità.
- <span id="page-11-0"></span>· Non consentire ad acqua o altri liquidi di essere versati sulla superficie o all'interno del monitor LCD.
- · Tenere il monitor a schermo piatto a temperatura d'ambiente. Condizioni di caldo o freddo eccessivo possono avere effetti negativi sui cristalli liquidi del display.
- · Non inserire assolutamente nulla di metallico nelle aperture del monitor perchè potrebbero causare scariche elettriche.
- · Per evitare scariche elettriche, non toccare l'interno del monitor. Solo un tecnico qualificato dovrà aprire la cassa del monitor.
- · Non usare il monitor se il cavo dell'alimentazione è stato danneggiato. Non appoggiare oggetti sul cavo, e tenerlo lontano per non fare inciampare le persone.
- · Quando si stacca la presa di corrente, non tirare il cavo, ma solo la spina.
- Le aperture della cassa del monitor servono per la ventilazione. Per impedire fenomeni di surriscaldamento, esse non devono essere bloccate o coperte. Inoltre, evitare di usare il monitor sul letti, divani, tappeti, oppure su altre superfici morbide. In questo caso le aperture di ventilazione della<br>parte inferiore della cassa potrebbero bloccarsi. Se mettete il
- · Collocare il monitor in posti a bassa umidità e con minima polvere. Evitare spazi come seminterrati umidi o corridoi polverosi.
- · Non esporre il monitor alla pioggia e non usarlo vicino all'aqua (in cucina, accanto alla piscina, ecc). Se il monitor si bagna accidentalmente, staccare la spina e mettetevi in contatto immediato con un operatore autorizzato. Si può pulire il monitor con un panno umido, quando è necessario, ma prima<br>staccate la spina del monitor.
- Collocare il monitor sopra superfici solide e trattatelo delicatamente. Lo schermo è fatto di vetro e potrebbe danneggiarsi se cade o se è colpito con un oggetto appuntito.
- · Collocare il monitor vicino a zone accessibili e piu' comode per la presa di corrente.
- · Se il monitor non funziona perfettamente, e se vi sono suoni insoliti o cattivi odori, staccate la spina immediatamente e mettetevi in contatto con l'operatore autorizzato o con il servizio di assistenza.
- · Non cercate di rimuovere la copertura posteriore, perchè potreste esporvi a rischi di scariche elettriche. La copertura posteriore dovrà essere aperta solo da tecnici specializzati.
- · L'alta temperatura potrebbe causare problemi. Non usare il monitor alla luce diretta del sole, e tenetelo lontano da fonti di calore, fornelli, focolari, ed altro.
- · Staccare la spina del monitor quando non viene usato con continuità.
- · Staccare la spina del monitor prima di ogni servizio di manutenzione.
- ich lampadine Hg<sup>row</sup> di questo prodotto contengono mercurio e devo essere riciclate o smaltite in base alle leggi locali, regionali o statali. PER MAGGIORI و INFORMAZIONI, VISITARE <u>WWW.DELL.COM/HG</u> **,OPPURE CONTATTARE**

### <span id="page-11-1"></span>**Contattare Dell**

Per contattare Dell per via telematica, si possono visitare i seguenti siti Internet:

l **www.dell.com**

Ø

- l **support.dell.com** (supporto tecnico)
- Per l'indirizzo Internet della vostra nazione, consultare la tabella seguente.

**NOTA:** I numeri verde funzionano solo all'interno delle nazioni nelle quali sono indicati.

NOTA: In alcuni paesi, il supporto tecnico specializzato in computer Dell XPS™ è disponibile al numero di telefono specifico presente<br>nell'elenco destinato ai paesi aderenti. Se non è specificato alcun numero di telefono

Per contattare Dell utilizzare gli indirizzi elettronici, i numeri di telefono e i codici forniti nella tabella seguente. Per avere informazioni su quale prefisso utilizzare, contattare un operatore locale o internazionale.

**NOTA:** Le informazioni di contatto a disposizione erano corrette al momento della stampa della presente documentazione, e sono soggette a modifica.

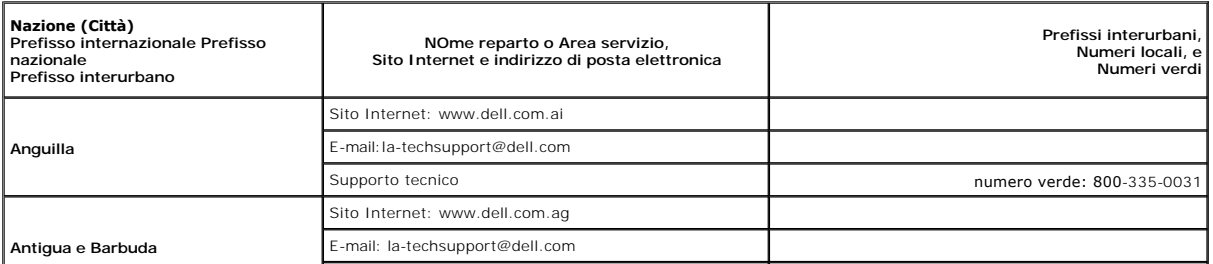

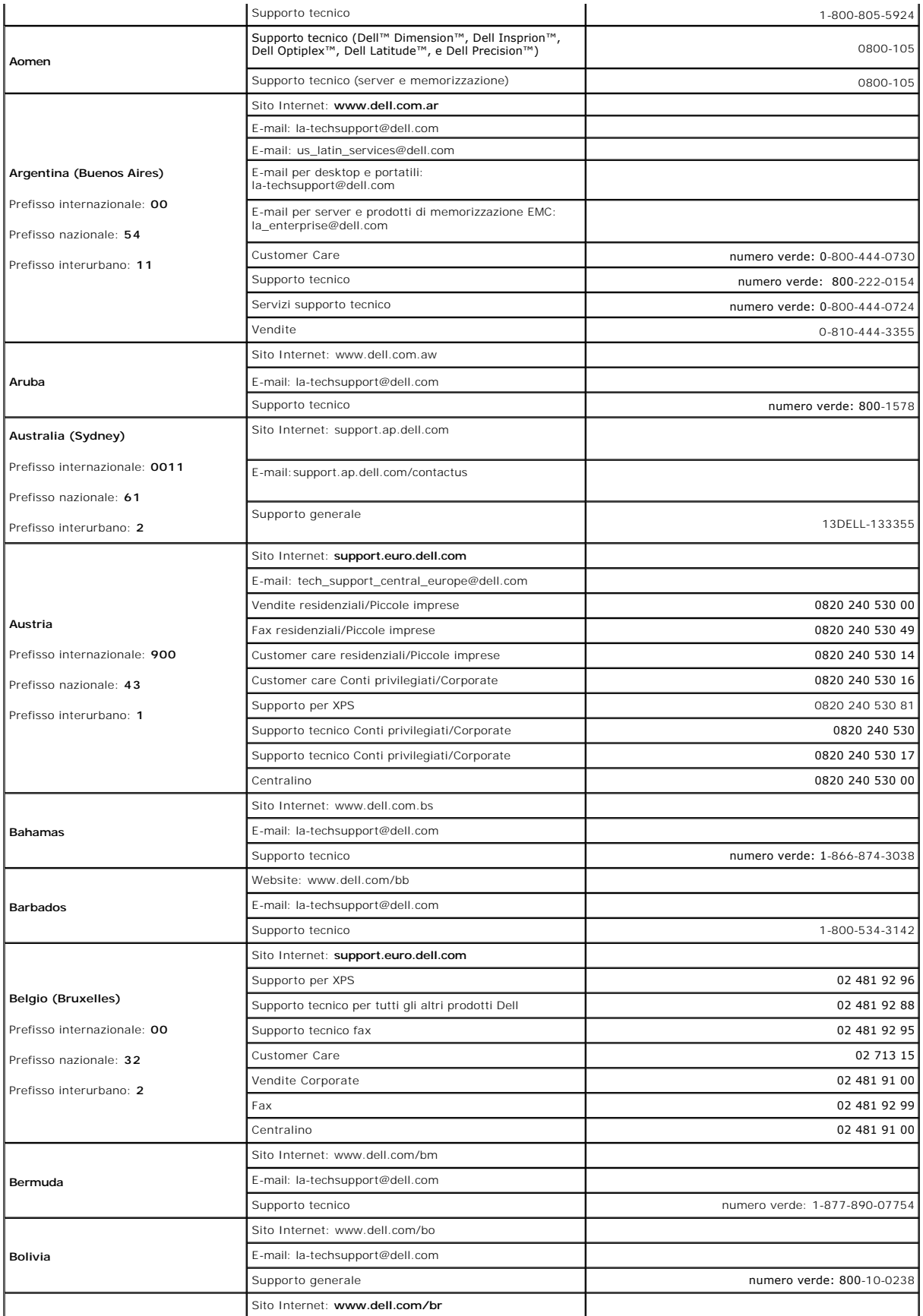

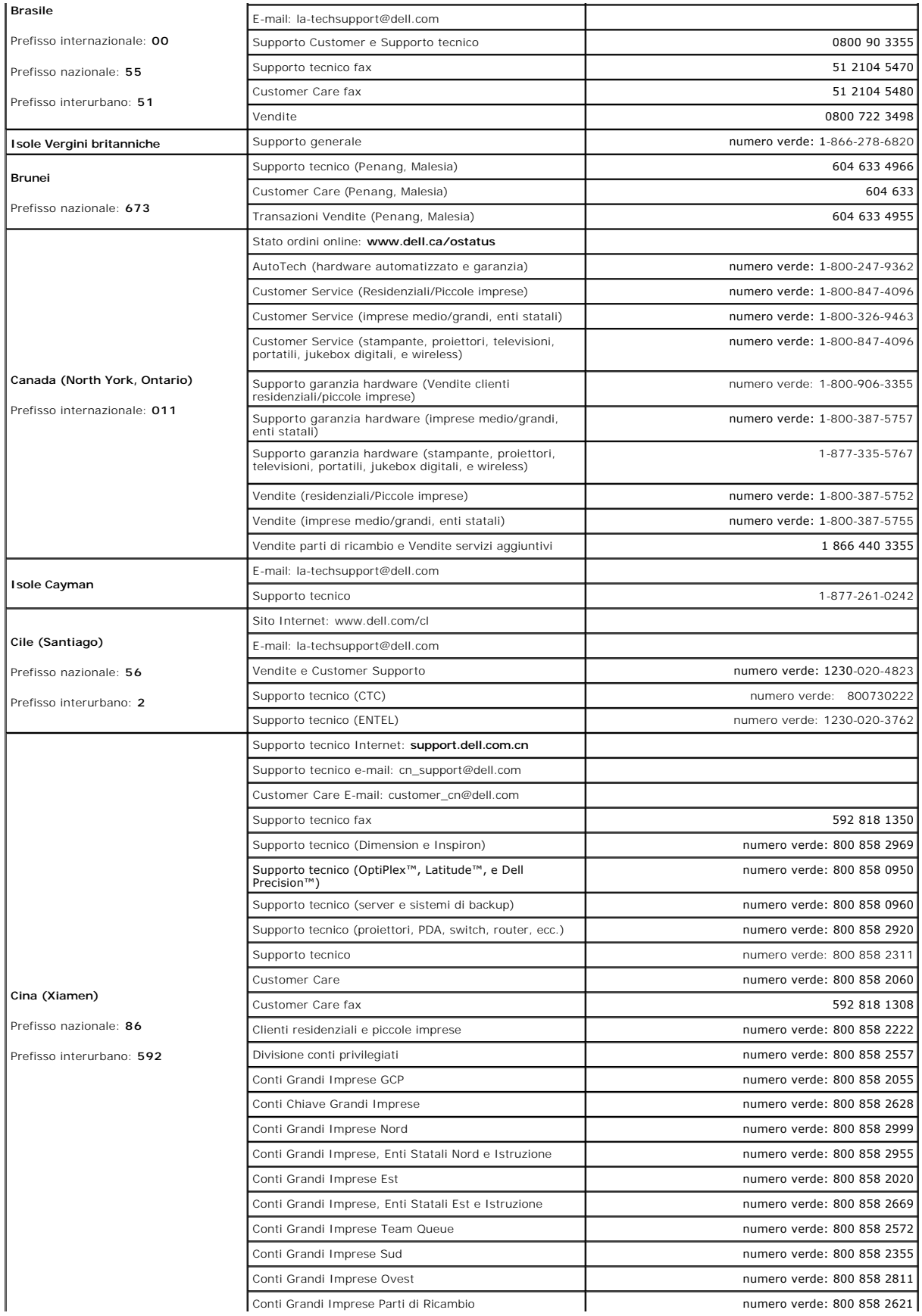

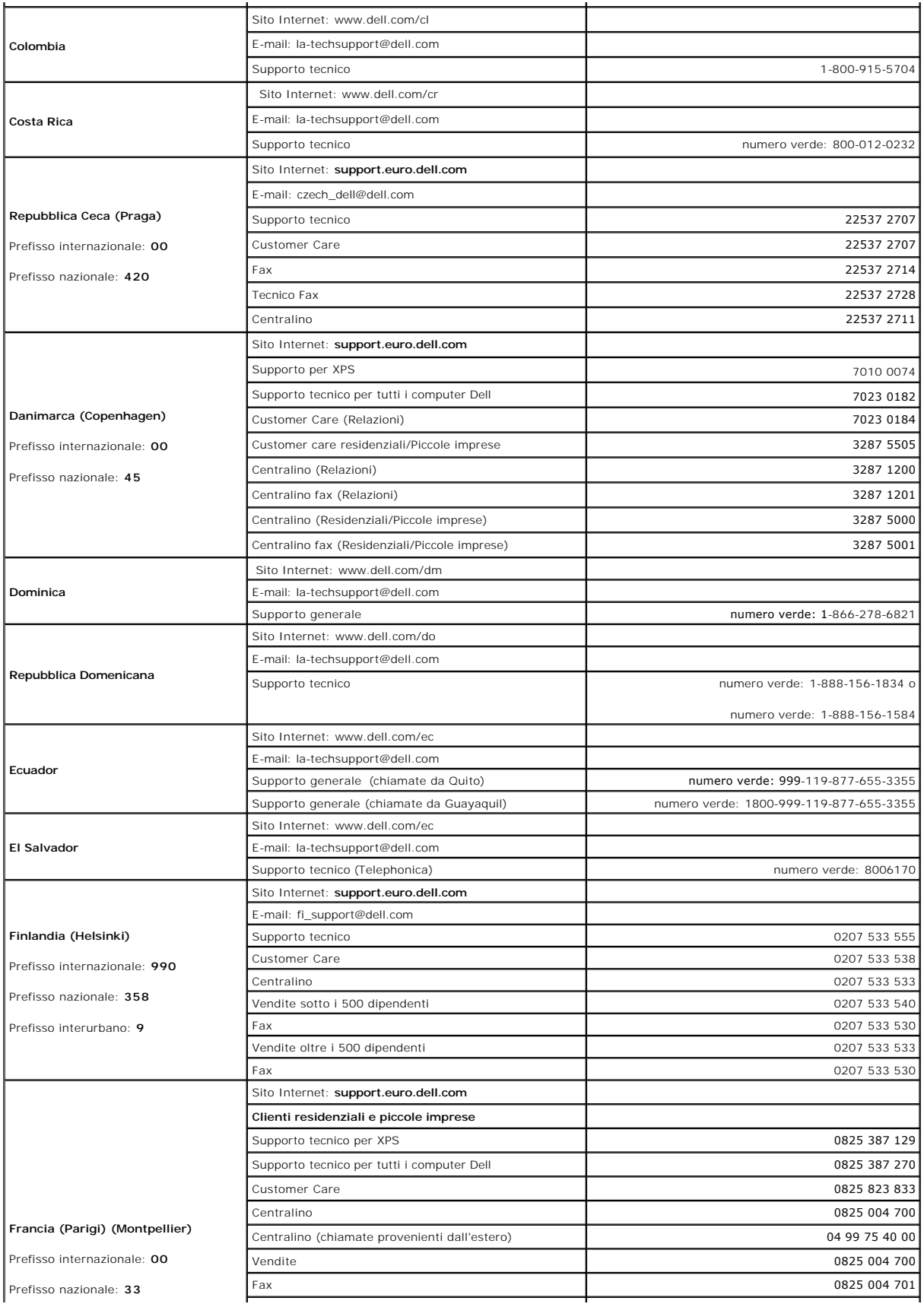

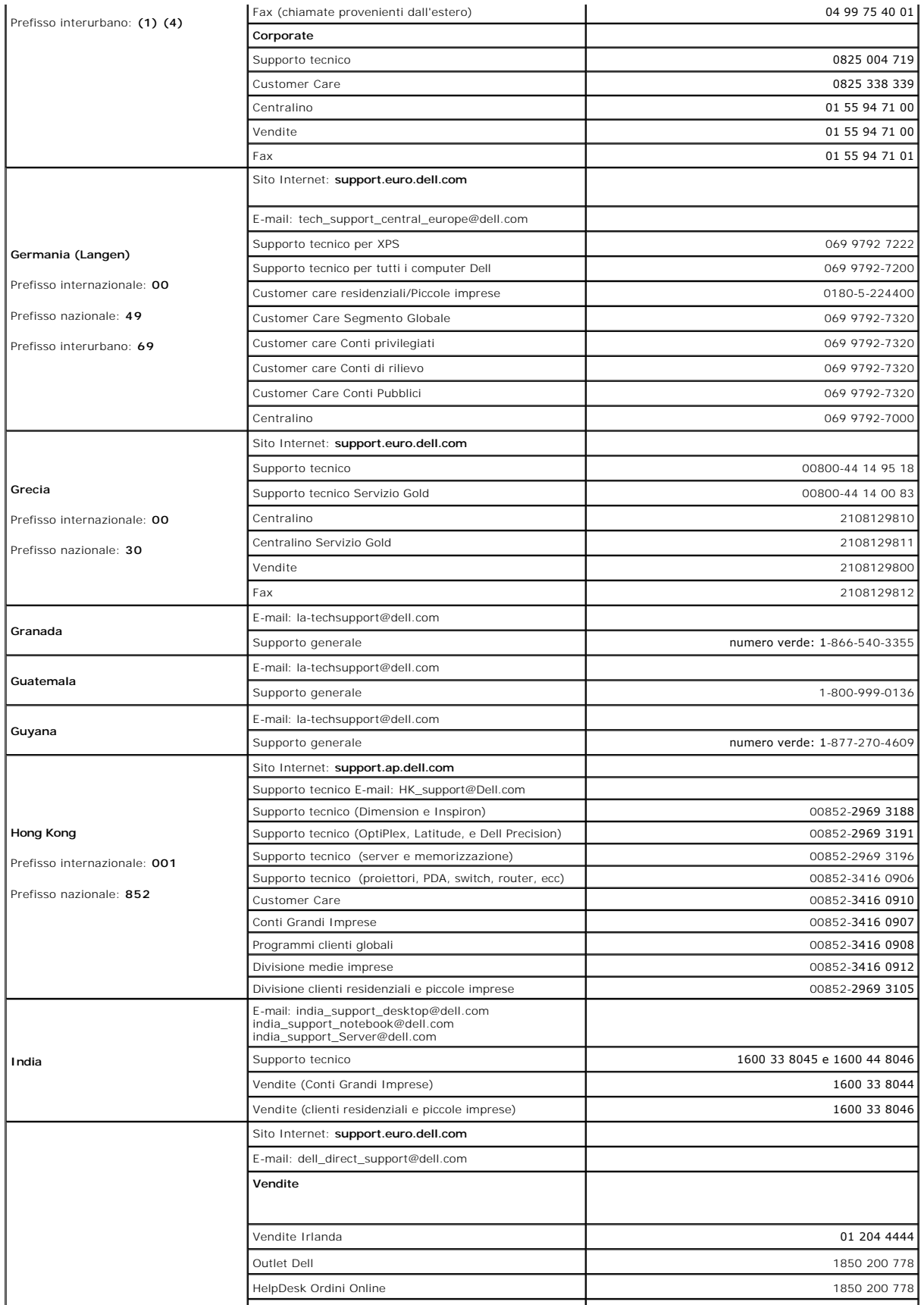

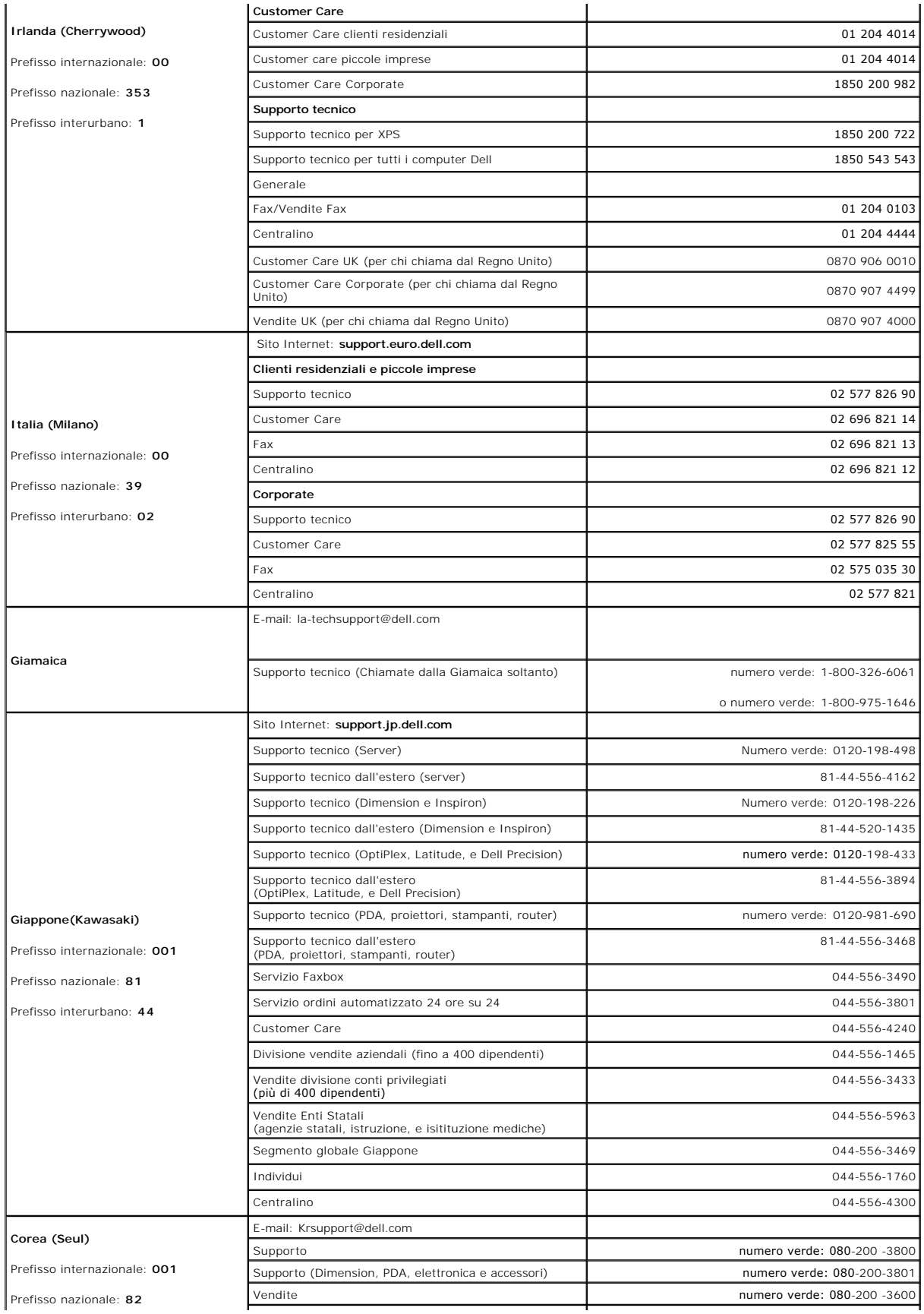

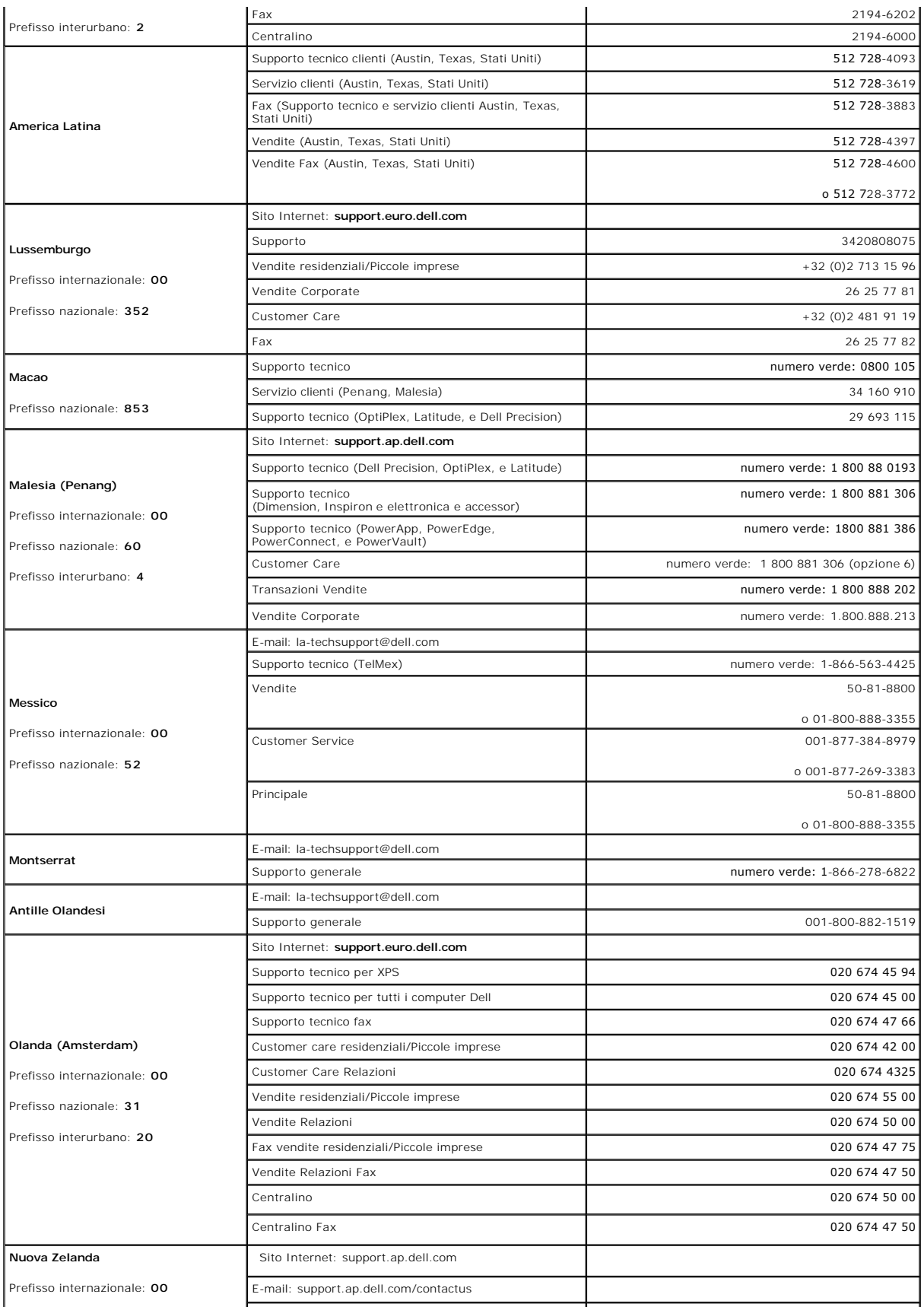

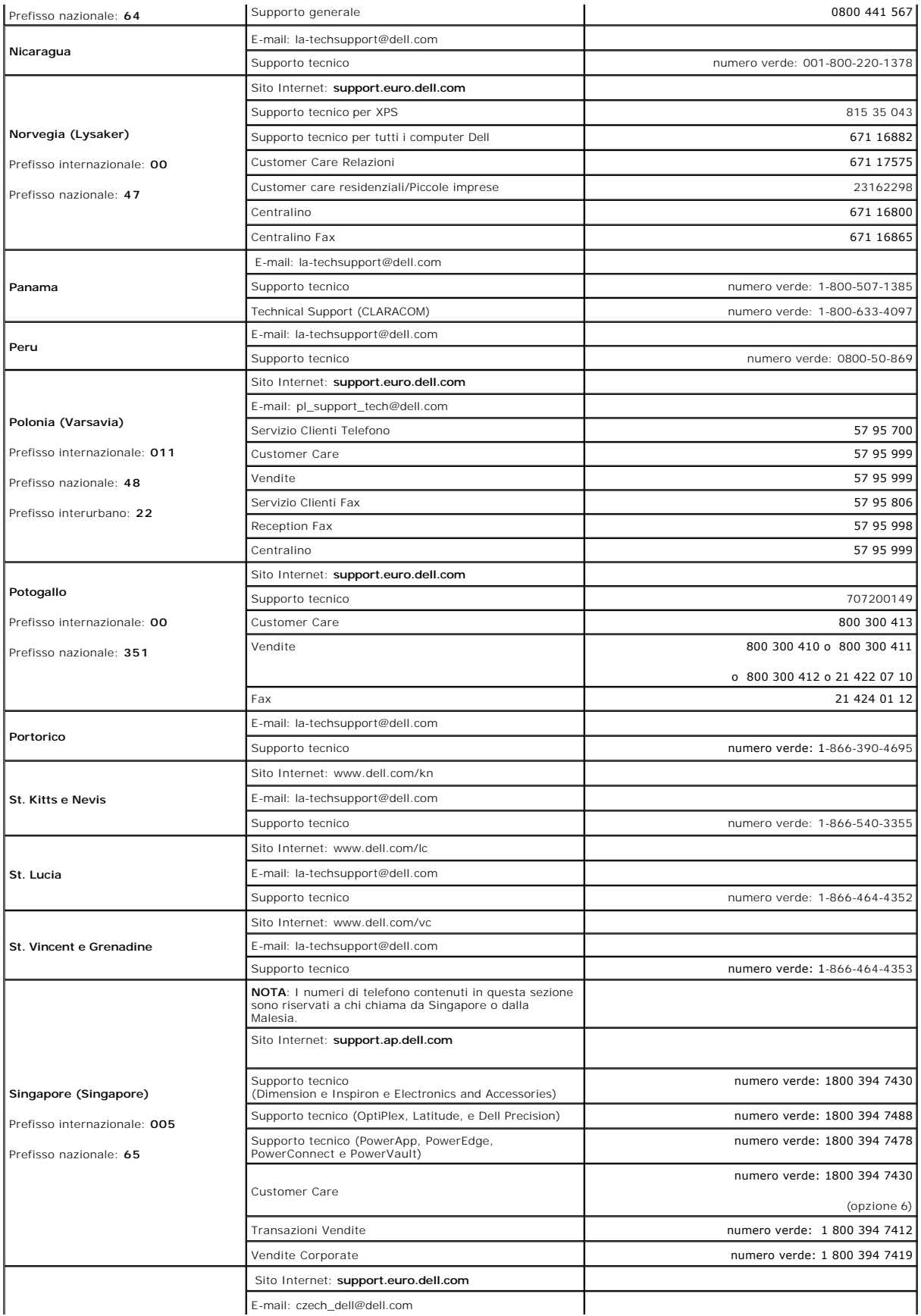

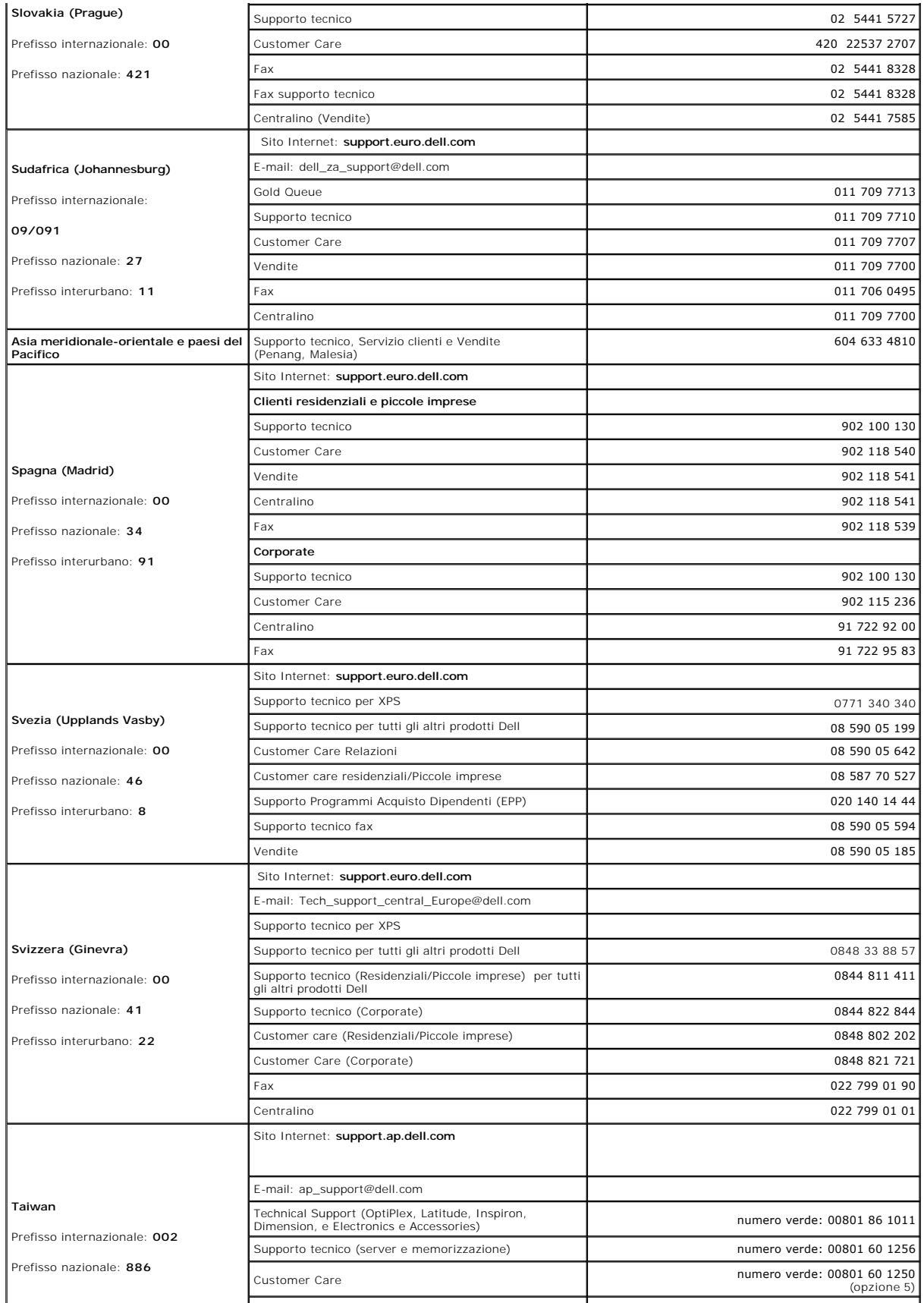

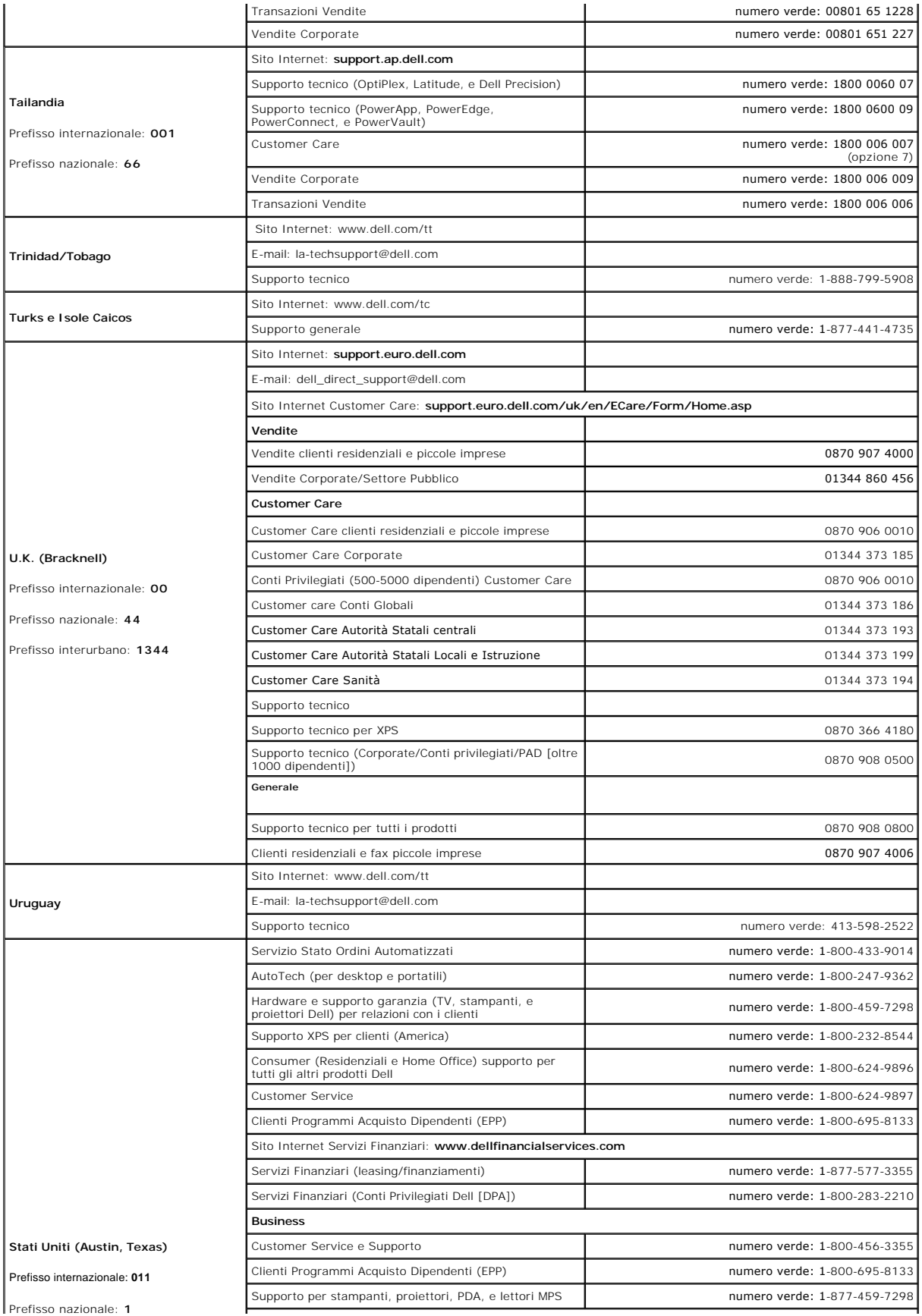

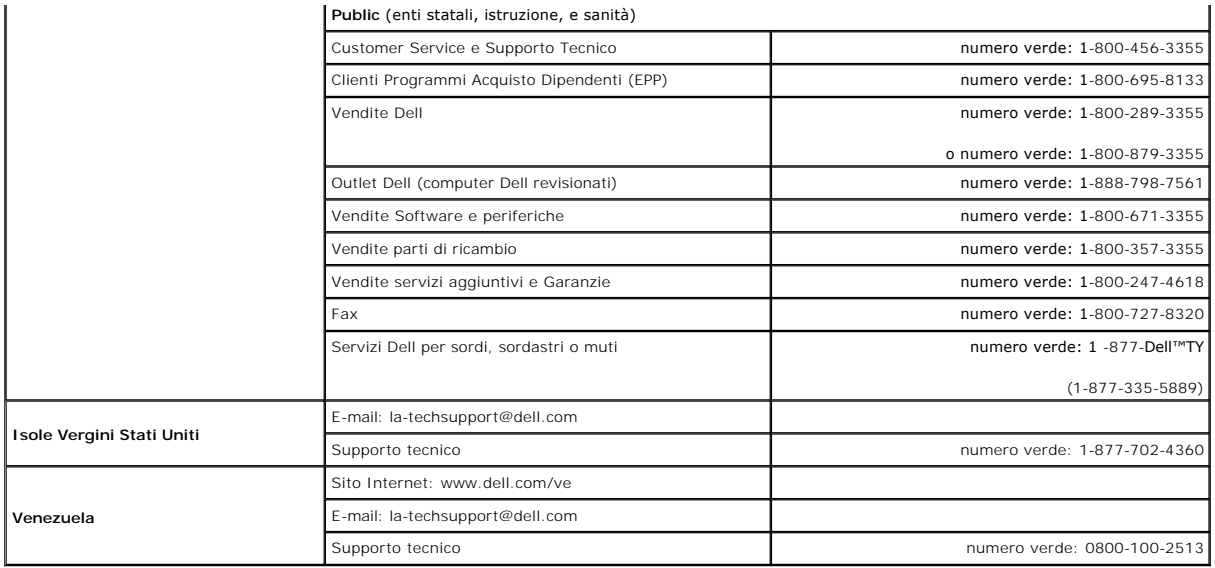

### <span id="page-22-0"></span>**Rotazione del monitor Monitor a schermo piatto Dell™ 2007FP**

- 
- [Modifica della rotazione del monitor](#page-22-1)
- [Rotazione del sistema operativo](#page-22-2)

### <span id="page-22-1"></span>**Modifica della rotazione del monitor**

Prima di ruotare il monitor, il monitor deve essere sollevato in verticale ([Estensione verticale\)](file:///C:/data/Monitors/2007FP/it/ug/stand.htm#Vertical%20Extension) oppure angolato ([Inclinazione](file:///C:/data/Monitors/2007FP/it/ug/stand.htm#Tilt/Swivel)) per evitare di strusciare la parte inferiore del monitor.

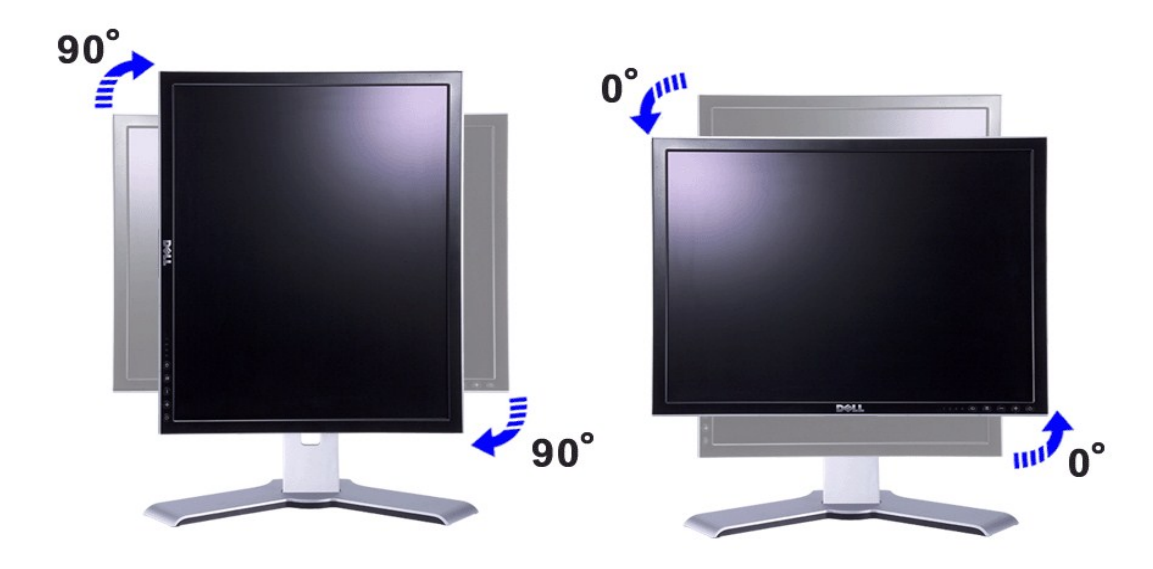

NOTA: per utilizzare la funzione "Display Rotation" (Rotazione display) (visualizzazione orizzontale e verticale) è necessario disporre di un driver video<br>aggiornato per il computer Dell™ non incluso con il monitor. Scari

**NOTA:** in visualizzazione verticale, è possibile riscontrare un calo delle prestazioni con applicazioni grafiche complesse (3D Gaming e così via...)

# <span id="page-22-2"></span>**Rotazione del sistema operativo**

Dopo aver ruotato il monitor, è necessario completare la seguente procedura per ruotare il sistema operativo.

 **NOTA:** se si utilizza il monitor con un computer non Dell, è necessario accedere al sito Web dei driver video o al sito Web del produttore del computer per ottenere informazioni sulla rotazione del sistema operativo.

- 1. Fare clic con il pulsante destro del mouse e scegliere **Proprietà**. 2. Selezionare la scheda **Impostazioni** e scegliere **Avanzate**.
- 
- 

3. Se si dispone di ATI, scegliere la scheda **Rotazione** e impostare la rotazione desiderata.<br>Se si dispone di Intel, scegliere la scheda **Intel, selezionare NVRotate** nella colonna di sinistra, quindi selezionare la rotaz preferita.

**NOTA: se l'opzione di rotazione non è disponibile o non funziona correttamente, accedere al sito Web support.dell.com e scaricare il driver più aggiornato<br>per la scheda video.** 

# <span id="page-23-0"></span>**Impostazione del monitor Monitor a schermo piatto Dell™ 2007FP**

- [Collegamento del monitor](#page-23-1)
- [Utilizzo dei pulsanti del pannello anteriore](#page-25-1)
- [Utilizzo del menu OSD](#page-26-1)
- [Impostazione della Risoluzione ottimale](#page-34-1)
- [Utilizzo di Dell™ Soundbar \(opzionale\)](#page-34-2)

# <span id="page-23-1"></span>**Collegamento del monitor**

A ATTENZIONE: prima di avviare qualsiasi procedura in questa sezione, seguire le **Istruzioni per la sicurezza**.

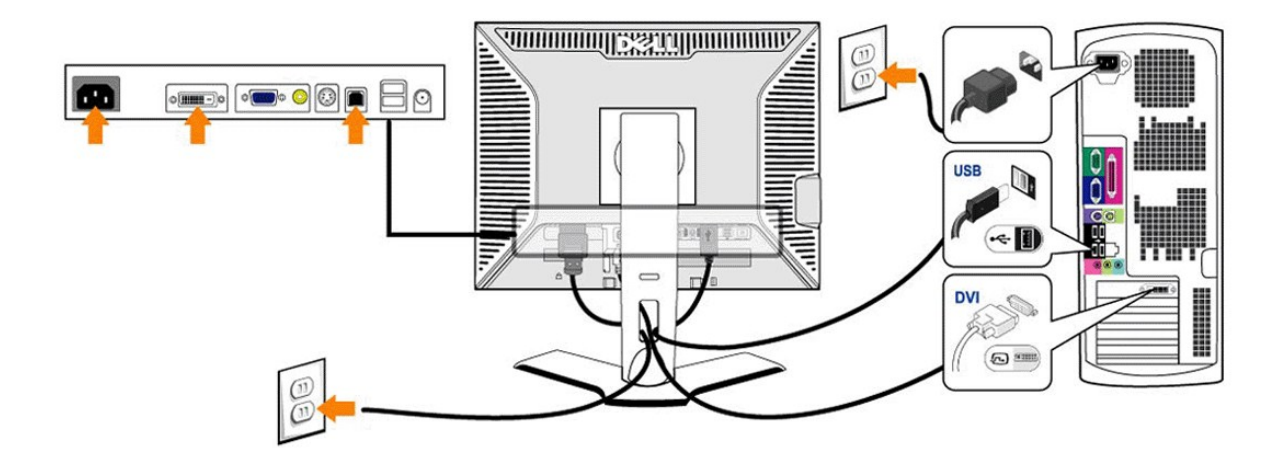

or

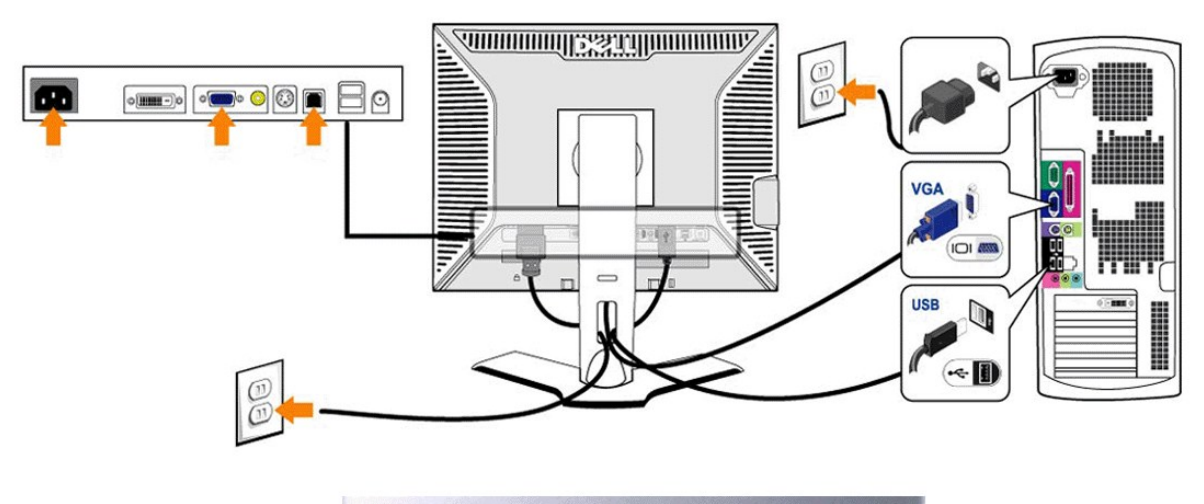

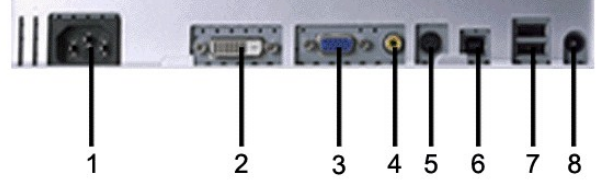

- Connettore del cavo di alimentazione CA
- Connettore DVI
- Connettore VGA
- Connettore Video composito
- Connettore S-Video
- Porta upstream USB
- Porte downstream USB
- Connettore di alimentazione CC per la Barra audio Dell™

#### <span id="page-25-0"></span>**Per collegare il monitor al computer eseguire le istruzioni riportate qui.**

- l Spegnere il computer e scollegare il cavo di alimentazione.
- ∩ Collegare il cavo connettore bianco del display (DVI-D digitale) o quello blu (VGA analogico) alla porta video corrispondente sul retro del computerr. Non<br>Unsare entrambi i cavi sullo stesso PC. L'unico caso in cui ?pos - appropriati. La grafica ?puramente a titolo illustrativo. ?possibile che l'aspetto del sistema vari.<br>ι Collegare la porta USB dei dati in ingresso (cavo fornito) a una porta USB appropriata del computer.<br>ι Collegare le
- 
- 
- monitor). l Inserire i cavi di alimentazione di computer e monitor in una presa vicina.
- 
- i Accendere il monitor e il computer.<br>Se il monitor mostra un'immagine, l'installazione ?completa. Se non mostra un'immagine, vedere <u>Risoluzione dei problemi.</u>
- l Utilizzare il portacavi situato sul supporto del monitor per sistemare tutti i cavi.

**NOTA:** Se il proprio PC non supporta il collegamento del cavo video DVI-D digitale, ? possibile lasciare il cavo scollegato oppure rimuoverlo del tutto dal<br>retro del monitor. Ci?non influenzer?in alcun modo il funzionamen

**NOTA:** Per le periferiche USB gi?collegate al computer, non ?necessario cambiare il collegamento USB per passarlo al monitor. Ø

### <span id="page-25-1"></span>**Utilizzo dei pulsanti del pannello anteriore**

Utilizzare i pulsanti di comando sul lato anteriore del monitor per regolare le caratteristiche dell'immagine visualizzata. Mentre si effettuano le regolazioni tramite i pulsanti, un OSD mostra progressivamente i valori numerici modificati.

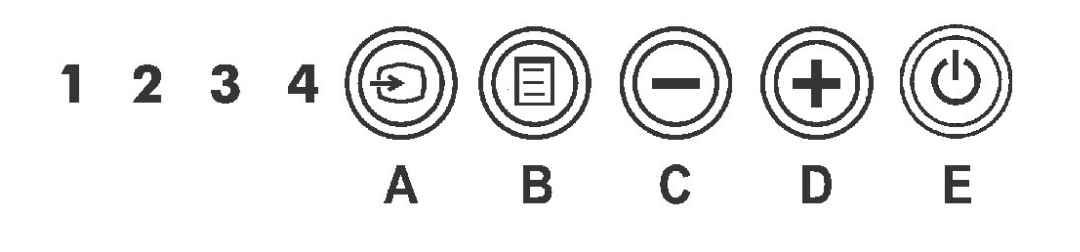

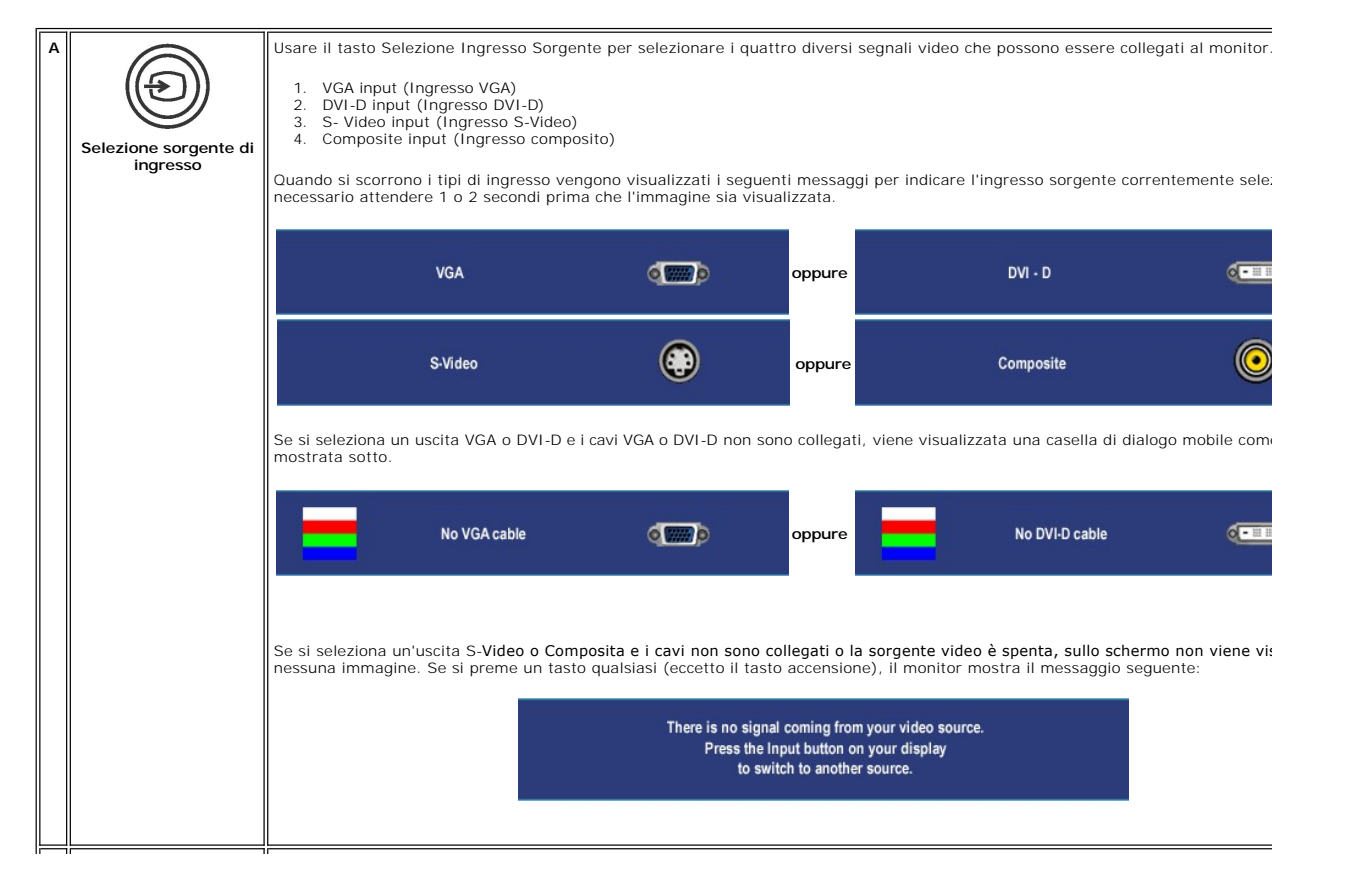

<span id="page-26-0"></span>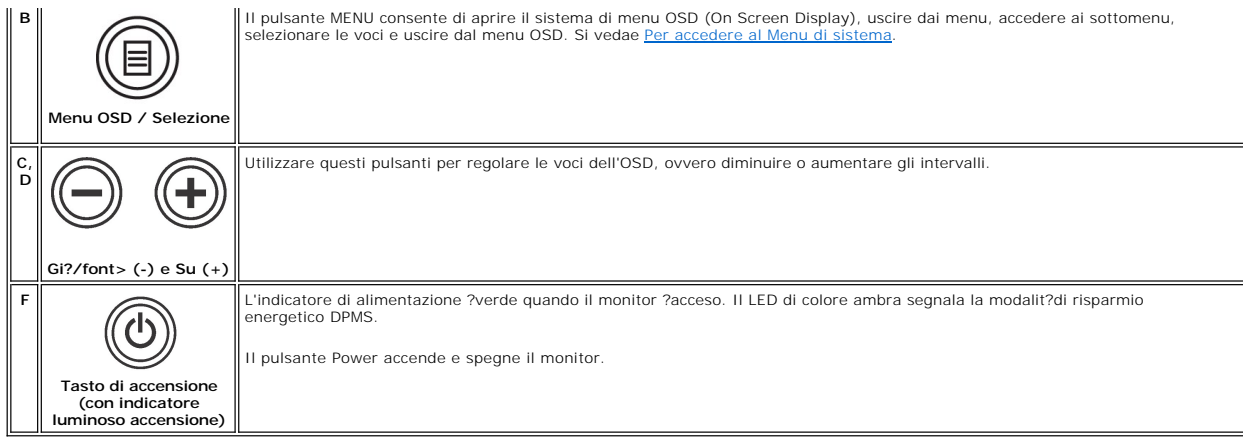

# <span id="page-26-1"></span>**Uso dell'OSD**

# <span id="page-26-2"></span>**Per accedere al Menu di sistema**

**NOTA:** Se vengono modificate le impostazioni e si passa ad un altro menu, o si esce dal menu OSD, il monitor salva automaticamente le modifiche. Le<br>modifiche vengono salvate anche se, modificate le impostazioni, si attend

1. Premere il tasto MENU per avviare il menu OSD e visualizzare il menu principale.

#### **Menu principale per Ingresso analogico (VGA)**

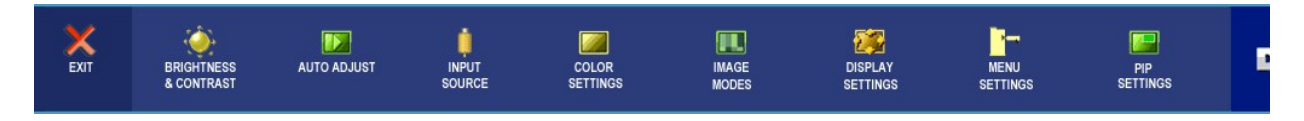

### **O**

**Menu principale per Ingresso non analogico (non VGA)**

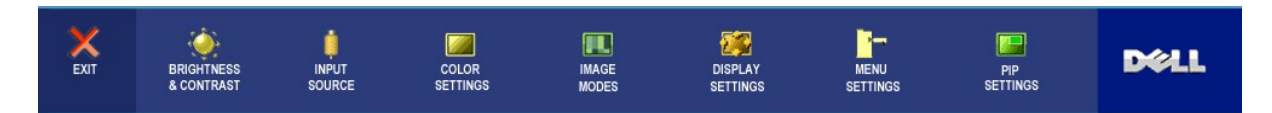

**NOTA:** La Regolazione Automatica (AUTO ADJUST) ?disponibile solo quando si usa il connettore analogico (VGA).

- 2. Premere i tasti ⊌ e ⋓ per scorrere tra le opzioni di impostazione. Quando ci si sposta da un'icona all'altra, viene evidenziato il nome dell'opzione. Si<br>veda la tabella seguente per avere l'elenco completo delle opzion
- 3. Premere il tasto MENU una volta per attivare l'opzione evidenziata.
- 4. Premere i tasti $\bigcirc$ e $\oplus$  per selezionare il parametro desiderato.
- 5. Premere MENU per accedere alla barra scorrevole e usare i tasti  $\bigoplus$  e  $\bigoplus$ , seguendo gli indicatori sul menu, per effettuare le modifiche.
- 6. Selezionare l'opzione "indietro" per tornare al menu principale o "esci" per uscire dal menu OSD.

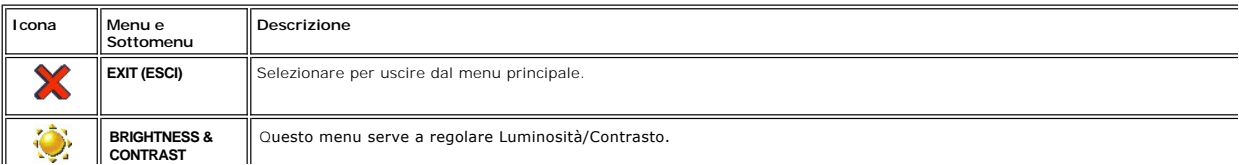

<span id="page-27-0"></span>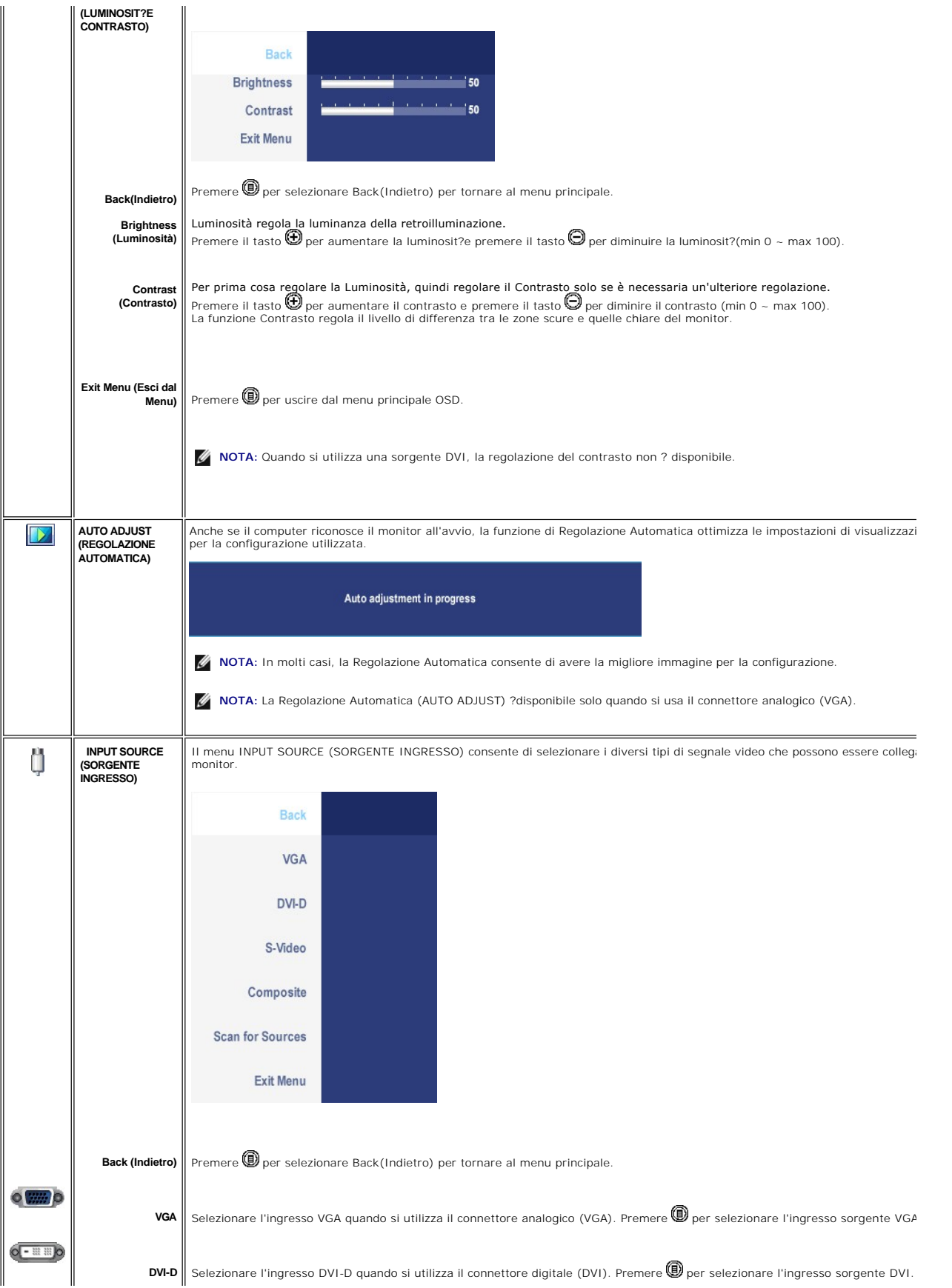

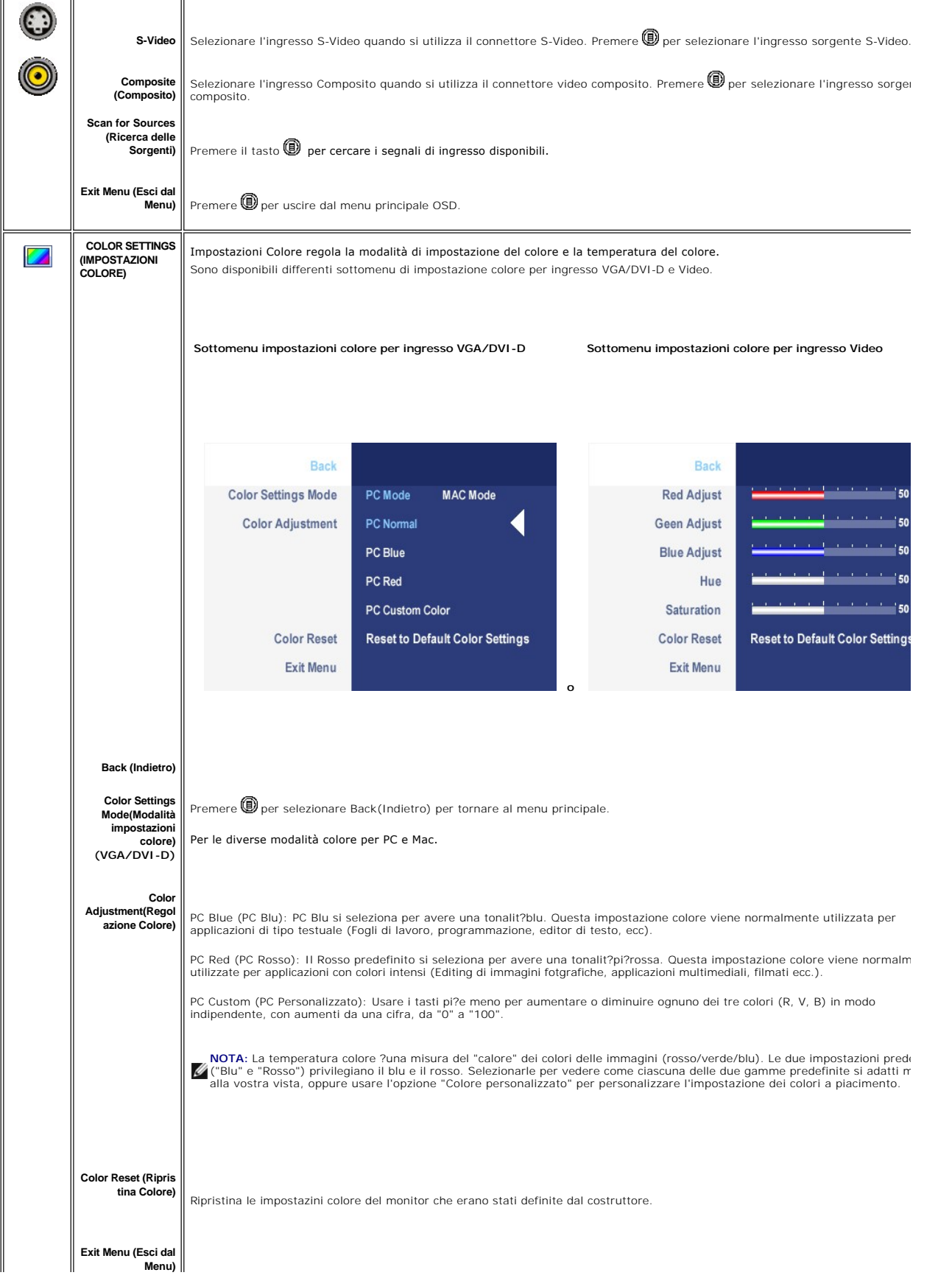

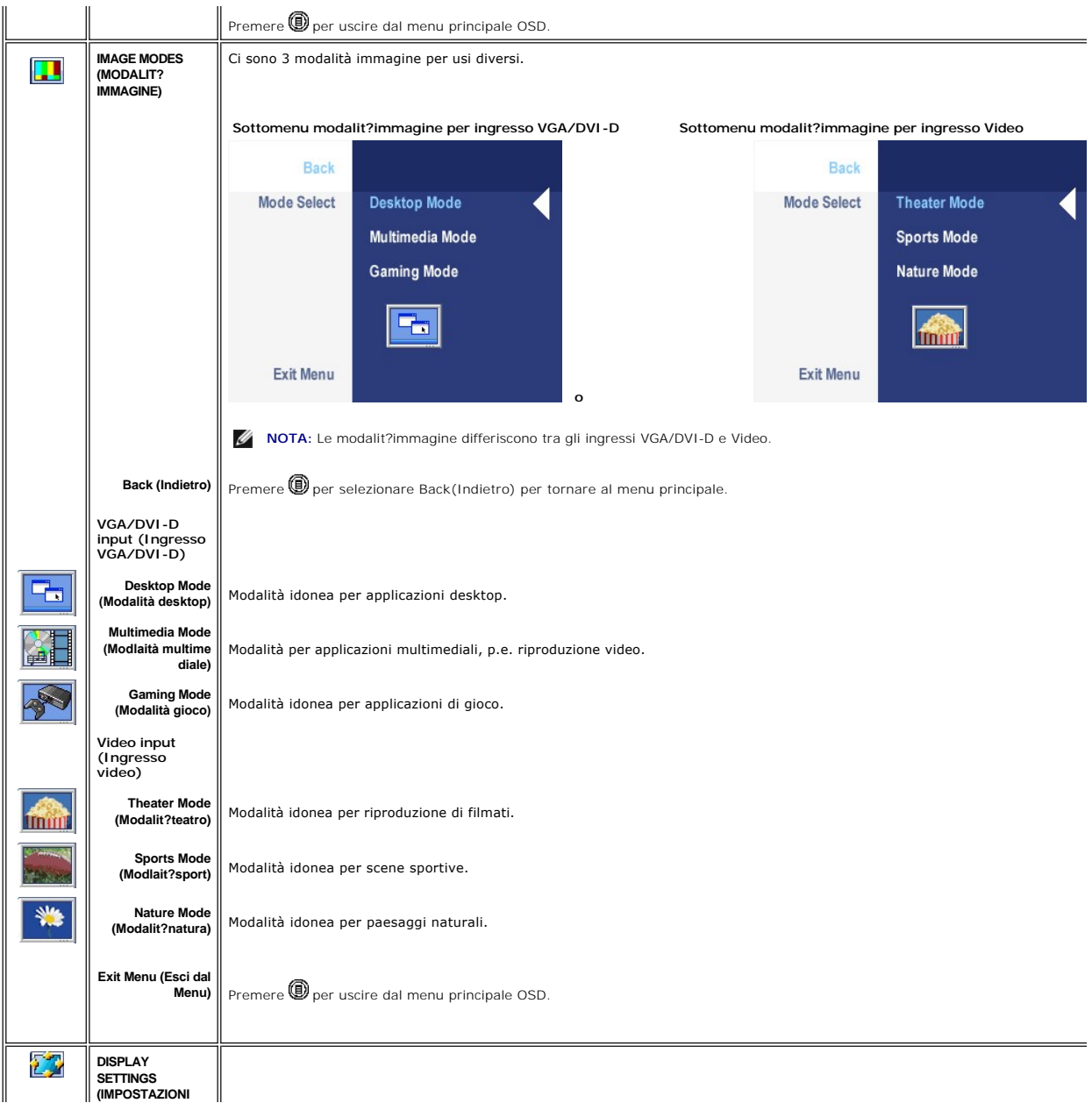

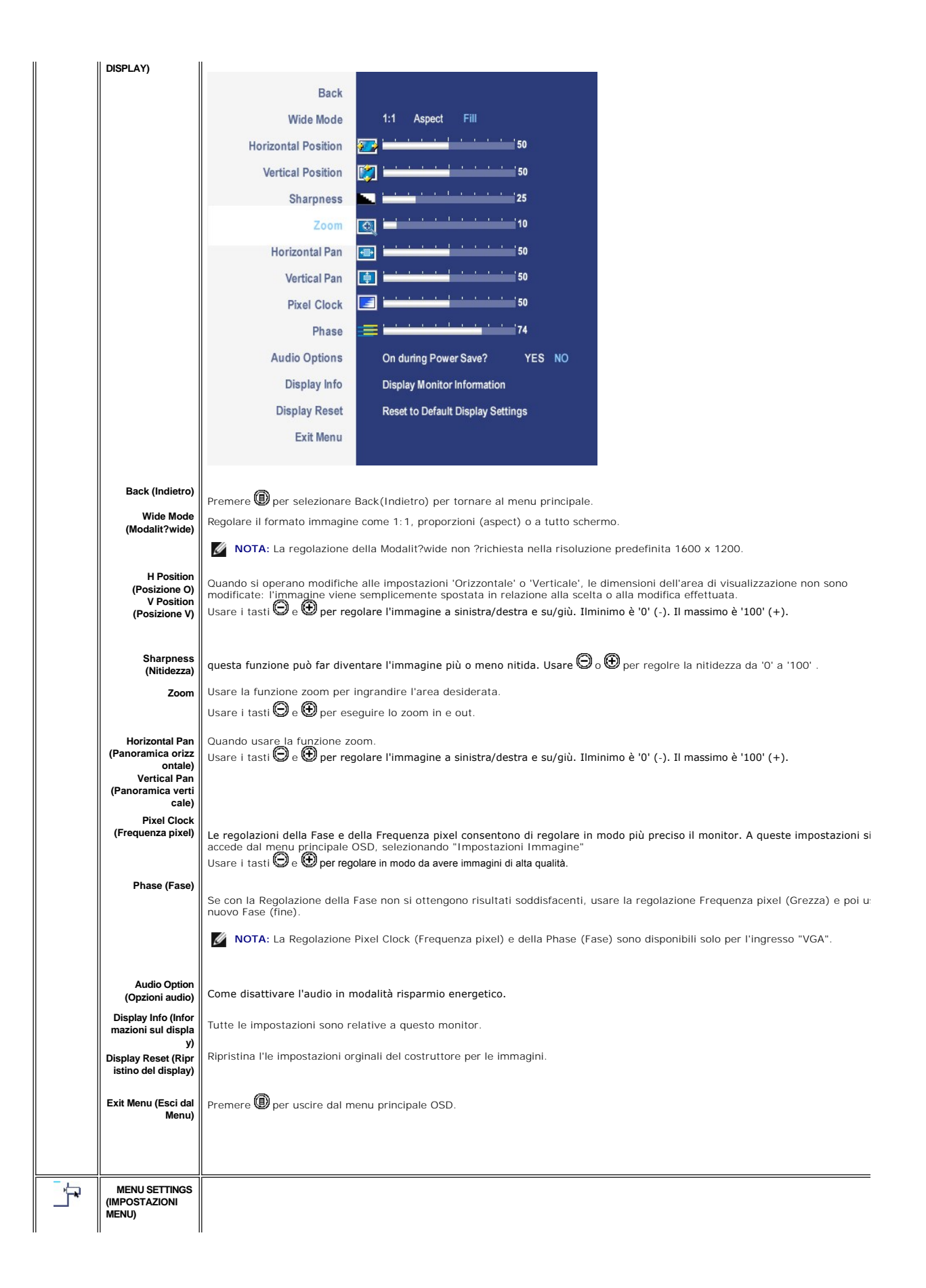

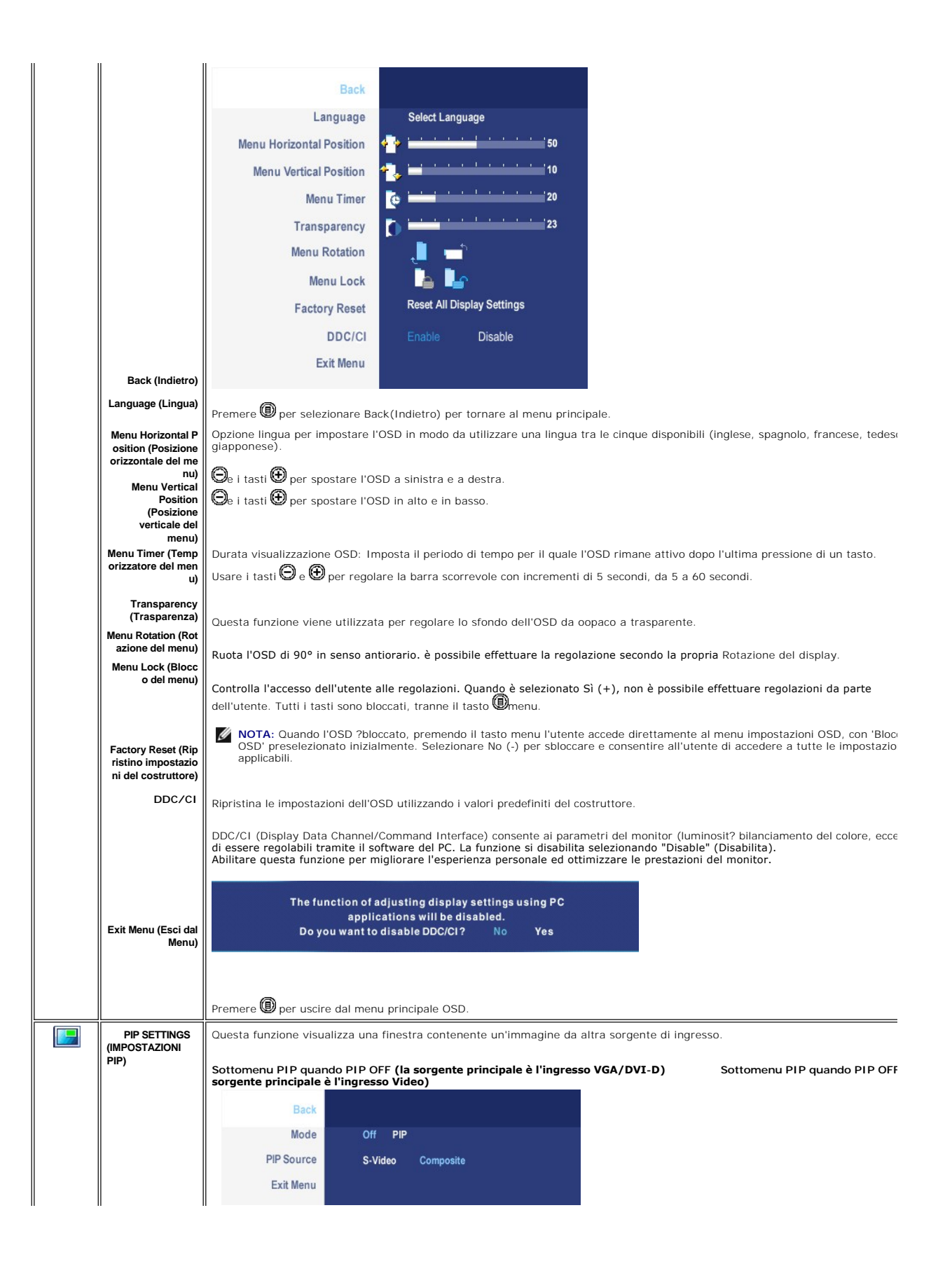

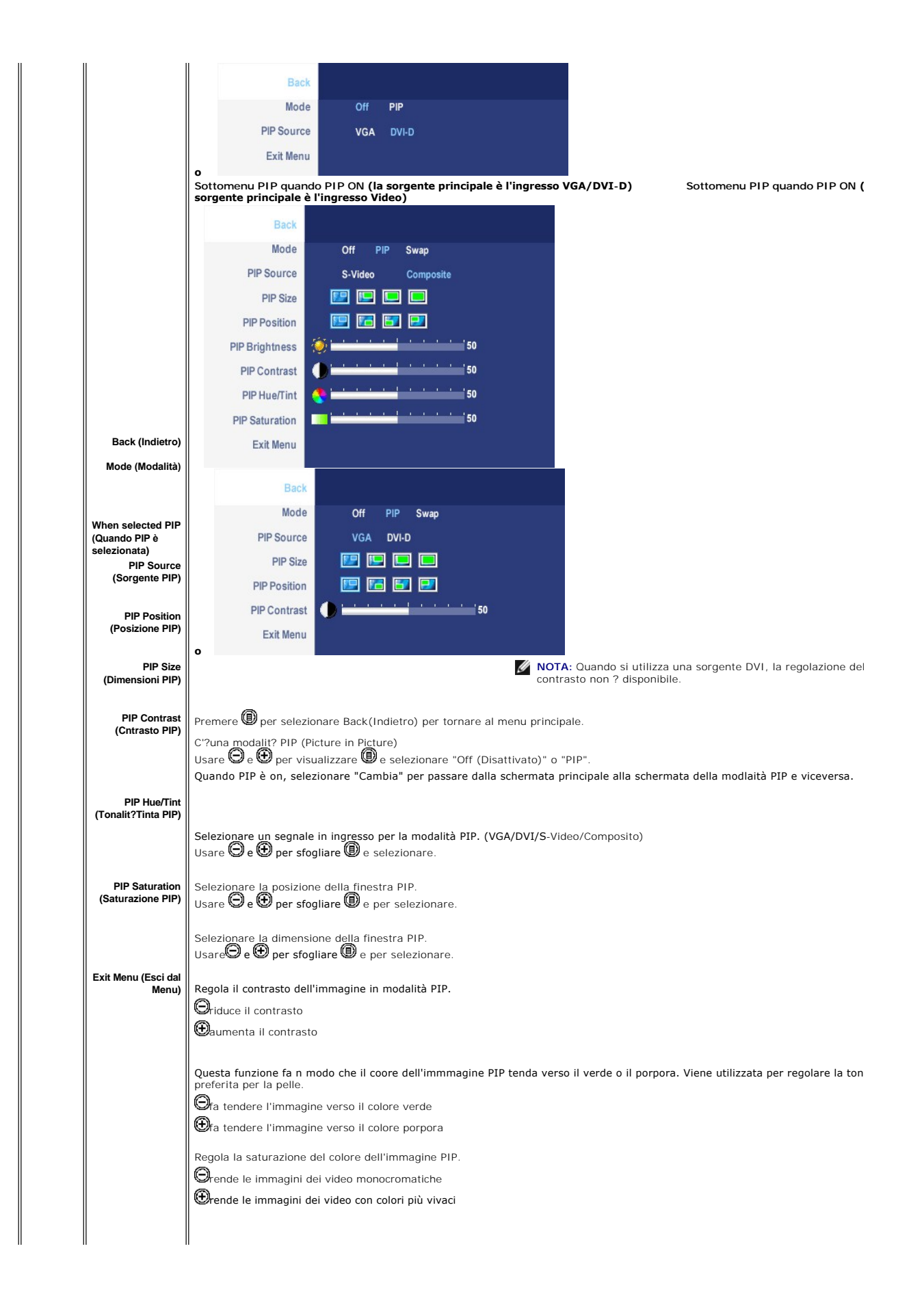

# <span id="page-33-0"></span>**Messaggi di avviso OSD**

Se il monitor non supporta una risoluzione particolare viene visualizzato il seguente messaggio:

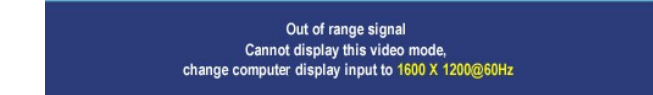

Questo messaggio indica che il monitor non riesce a sincronizzare il segnale ricevuto dal computer, poich??troppo alto o troppo basso. Consultare le <u>Specifiche del monitor</u> per<br>informazioni sulle gamme di frequenza orizzontale e verticale adatte a questo monitor. La<br>modalit?consigliata ?1600 X 1200 @ 60Hz.

Si vedr?il seguente messaggio prima che la funzione DDC/CI sia disabilitata.

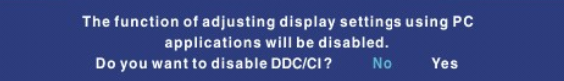

Quando il monitor passa alla modalit?di risparmio energetico viene visualizzato uno dei seguenti messaggi, in base all'ingresso selezionato.

Entering power save

Accendere il computer e attivare il monitor per accedere all' [OSD](#page-26-1)

Se si seleziona un uscita VGA o DVI-D e i cavi VGA o DVI-D non sono collegati, viene visualizzata una casella di dialogo mobile come quella mostrata sotto.

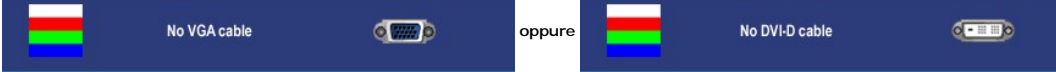

Quando il monitor non avverte l'input del video selezionato, appare uno dei seguenti messaggi a seconda dell'input selezionato per il tempo che premete qualch pulsante tranne che il pulsante della corrente.

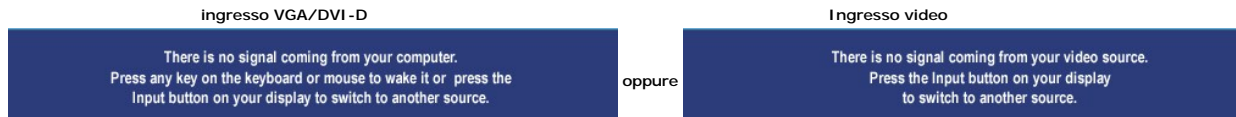

Talvolta lo schermo appare vuoto, senza messaggi di avviso; ci?potrebbe indicare che non vi ?alcuna sincronizzazione in atto tra monitor e computer o che il mor<br>in modalit?di risparmio energetico.

Nella modalit?PIP, quando il monitornon avverte l'input del secondo segnale selezionato, appare uno dei messaggi seguenti a seconda dell'input selezionato per<br>tempo che lo schermo OSD ?chiuso.

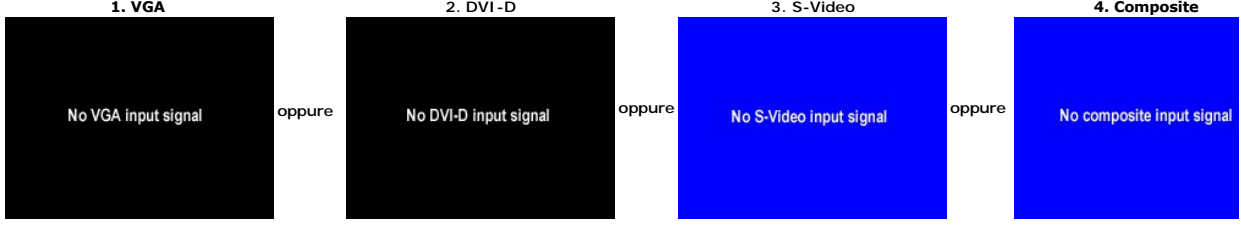

<span id="page-34-0"></span>**A NOTA:** Quando il cavo ?connesso all'ingresso posteriore del monitor, le finestre PIP scompaiono. Accedere al sottomenu PIP per ripristinare la finestra PIP.

Vedere [Risoluzione dei problemi](file:///C:/data/Monitors/2007FP/it/ug/solve.htm#Solving%20Problems) ulteriori informazioni.

# <span id="page-34-1"></span>**Impostazione della Risoluzione ottimale**

- 1. Fare clic col tasto destro del mouse sul desktop e selezionare **Properties**.
- 2. Selezionare la scheda **Settings**.
- 3. Impostare la risoluzione dello schermo su 1600 x 1200.
- 4. Fare clic su **OK**

Se non si vede l'opzione 1600 x 1200, ?necessario aggiornare il driver della scheda grafica. Portare a termine le seguenti procedure, in base al proprio tipo di computer.

Computer o computer portatile Dell™:

¡ Andare all'indirizzo **support.dell.com**, inserire l'identificativo e scaricare il driver pi?aggiornato per la scheda grafica.

Computer non-Dell™ (portatile o computer):

- ¡ Andare al sito del supporto del proprio computer e scaricare i driver pi?aggiornati per la scheda grafica.
- ¡ Andare al sito della scheda grafica scaricare i driver pi? aggiornati.

# <span id="page-34-2"></span>**Utilizzo di Dell™ Soundbar (opzionale)**

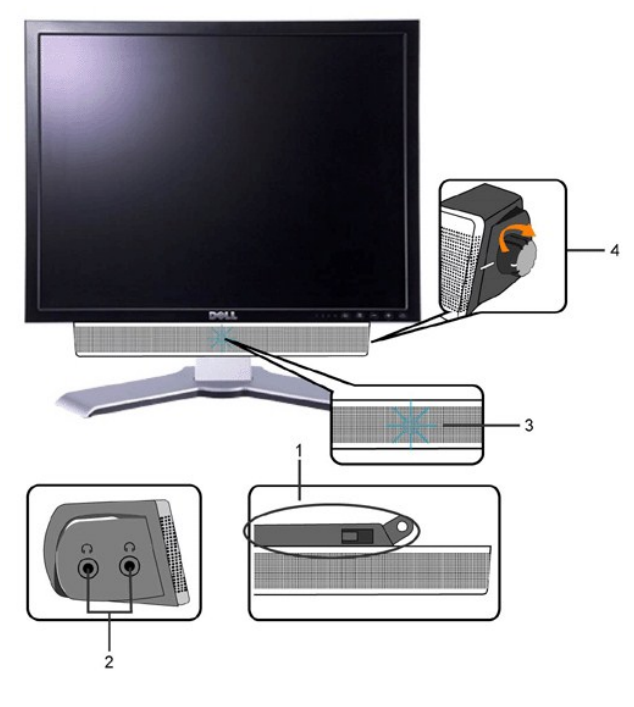

- **1.** Meccanismo di fissaggio
- **2.** Jack per le cuffie
- **3.**  Indicatore dell'alimentazione
- **4.** Comando Alimentazione/Volume

# **Fissaggio della Soundbar al monitor**

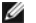

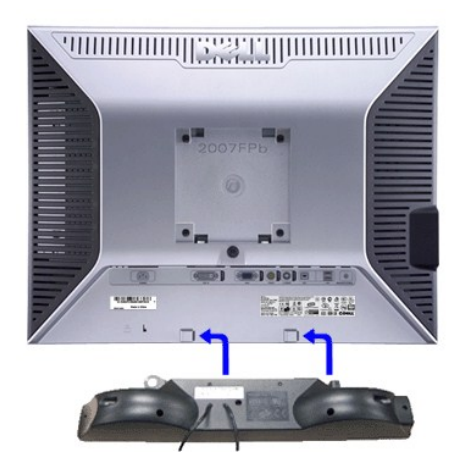

**A NOTA:** Connettore alimentazione Soundbar - uscita CC a 12V solo per Dell™ Soundbar (opzionale).

- **AVVISO:** NON USARE CON NESSUN DISPOSITIVO ECCETTO CHE UNA DELL Soundbar.
- **1.** Operando sul retro del monitor, collegare la Soundbar allineando i due slot alle due alette lungo il lato posteriore del monitor.
- **2.** Far scorrere la Soundbar verso sinistra finch?non scatta in posizione.
- **3.**  Collegare Soundbar al connettore di alimentazione c.c.
- **4.** Inserire nel jack dell'uscita audio del computer lo spinotto mini stereo verde che parte dal retro della Soundbar. .

### <span id="page-36-0"></span>**Risoluzione di problemi Monitor a schermo piatto Dell™ 2007FP**

- [Risoluzione dei problemi specifici del monitor](#page-36-1)
- **O** [Problemi comuni](#page-36-2)
- **Problemi** video
- **[Sintomi Specifici del prodotto](#page-38-1)**
- **[Problemi specifici dell'USB \(Universal Serial Bus\)](#page-38-2)**
- [Risoluzione dei problemi relativi a Dell™ Soundbar \(opzionale\)](#page-38-3)

AVVERTENZA: Prima di cominciare le procedure di questa sezione, seguire le *Informazioni per la Sicurezza*.

# <span id="page-36-1"></span>**Risoluzione dei problemi specifici del monitor**

#### **Funzione di diagnostica**

Il monitor ha una funzione di diagnostica che permette di controllare il corretto funzionamento del monitor. Se il monitor ed il computer sono collegati in modo<br>appropriato, ma lo schermo rimane scuro, eseguire la funzione

1. Spegnere sia il computer sia il monitor.<br>2. Scollegare il cavo video dal retro del co

2. Scollegare il cavo video dal retro del computer. Per assicurare una corretta esecuzione della Diagnostica, rimuovere i cavi analogici (connettore blu) dal retro del computer. 3. Accendere il monitor.

Sullo schermo appare la finestra se il monitor non è in grado di rilevare un segnale video e non sta funzionando correttamente. Nel corso della<br>modalità di autoverifica, il LED di alimentazione resta di colore verde. Inolt una delle schermate riportate sotto.

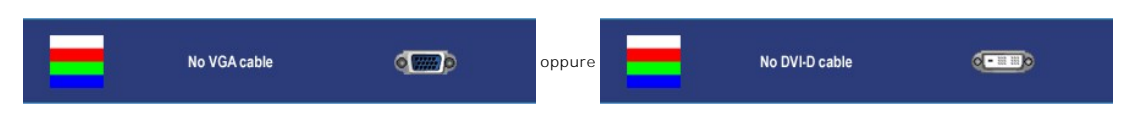

- 4. Questa finestra appare anche durante le normali operazioni di sistema se il cavo video è scollegato oppure danneggiato..
- 5. Spegnere il monitor e ricollegare il cavo video; poi accendere il computer ed il monitor.

Se lo schermo del monitor rimane scuro, dopo avere utilizzato la procedura descritta in precedenza, controllare il controller video ed il sistema PC; il monitor funziona correttamente.

**A NOTA:** Il controllo della funzione Autotest non è disponibile per le modalità S-Video e Composite video.

#### **Messaggi d'avviso OSD**

Per questioni relative all'OSD, vedere [Messaggi d'avviso OSD](file:///C:/data/Monitors/2007FP/it/ug/setup.htm#warning)

### <span id="page-36-2"></span>**Problemi comuni**

La seguente tabella contiene informazioni generali sui problemi comuni del monitor che si potrebbero incontrare.

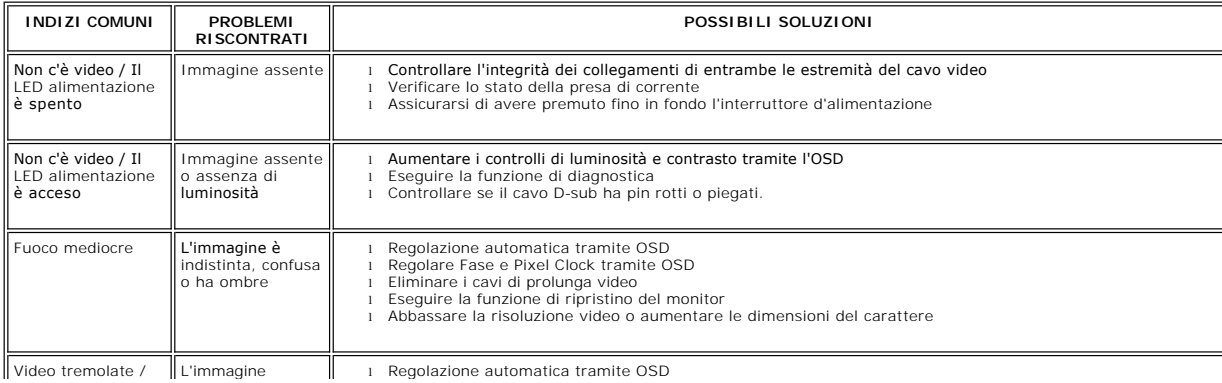

<span id="page-37-0"></span>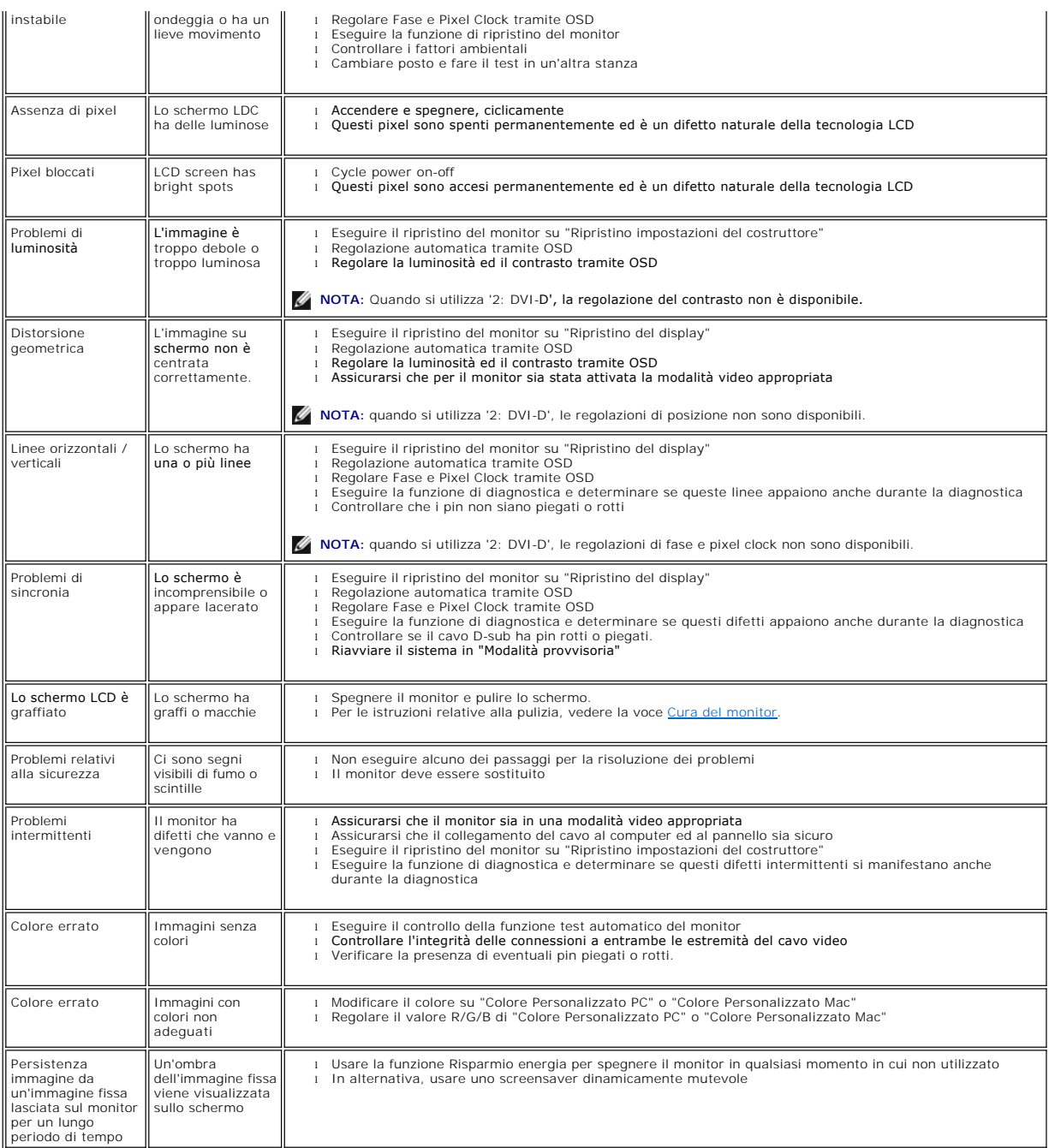

# <span id="page-37-1"></span>**Problemi video**

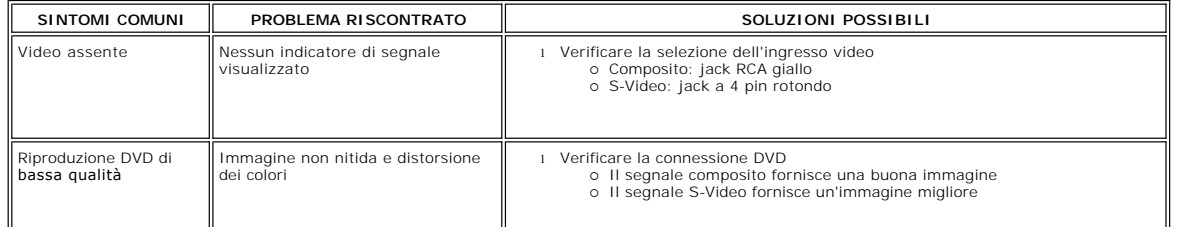

<span id="page-38-0"></span>**NOTA:**Quando si sceglie S-Video, Composite video ,la funzione di tasto veloce [Regolazione automatica](file:///C:/data/Monitors/2007FP/it/ug/setup.htm#Auto%20Adjust) non è disponibile.

 $\mathbf{I}$ 

 $\perp$ 

# <span id="page-38-1"></span>**Sintomi Specifici del prodotto**

 $\perp$ 

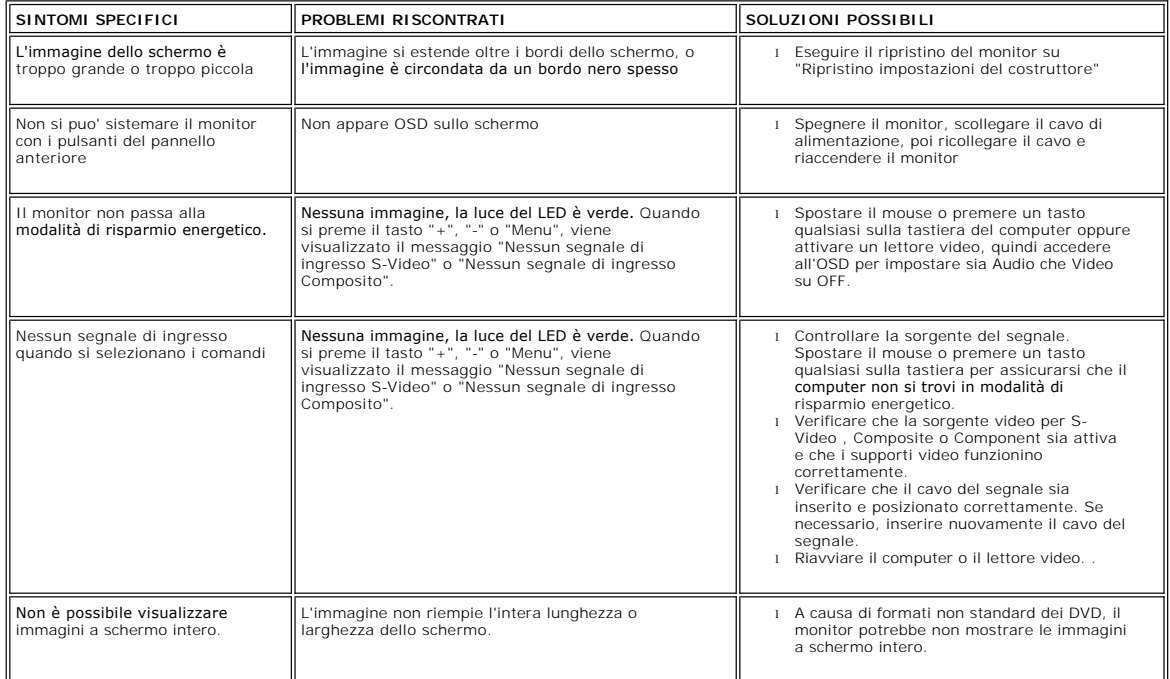

**NOTA: Quando si sceglie la modalità DVI-**D, la funzione di tasto veloce [Regolazione automatica](file:///C:/data/Monitors/2007FP/it/ug/setup.htm#Auto%20Adjust) non è disponibile.

# <span id="page-38-2"></span>**Problemi specifici dell'USB (Universal Serial Bus)**

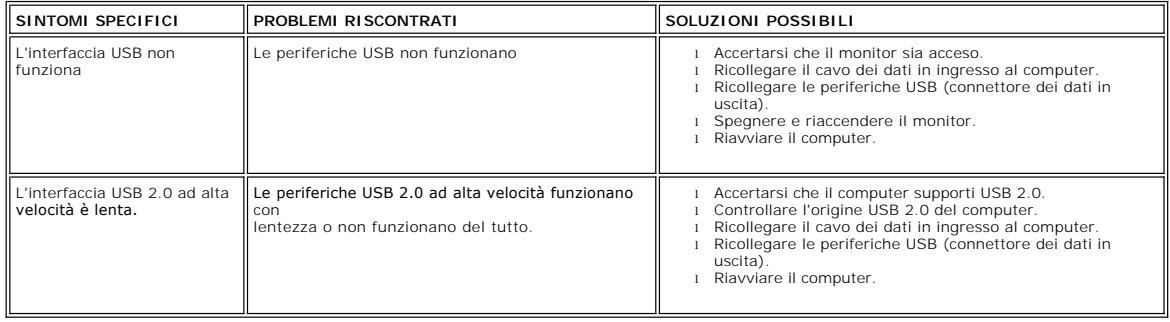

# <span id="page-38-3"></span>**Risoluzione dei problemi relativi a Dell™ Soundbar (opzionale)**

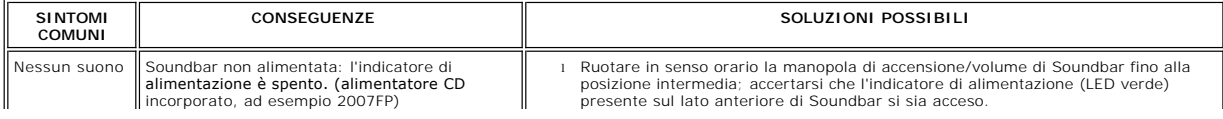

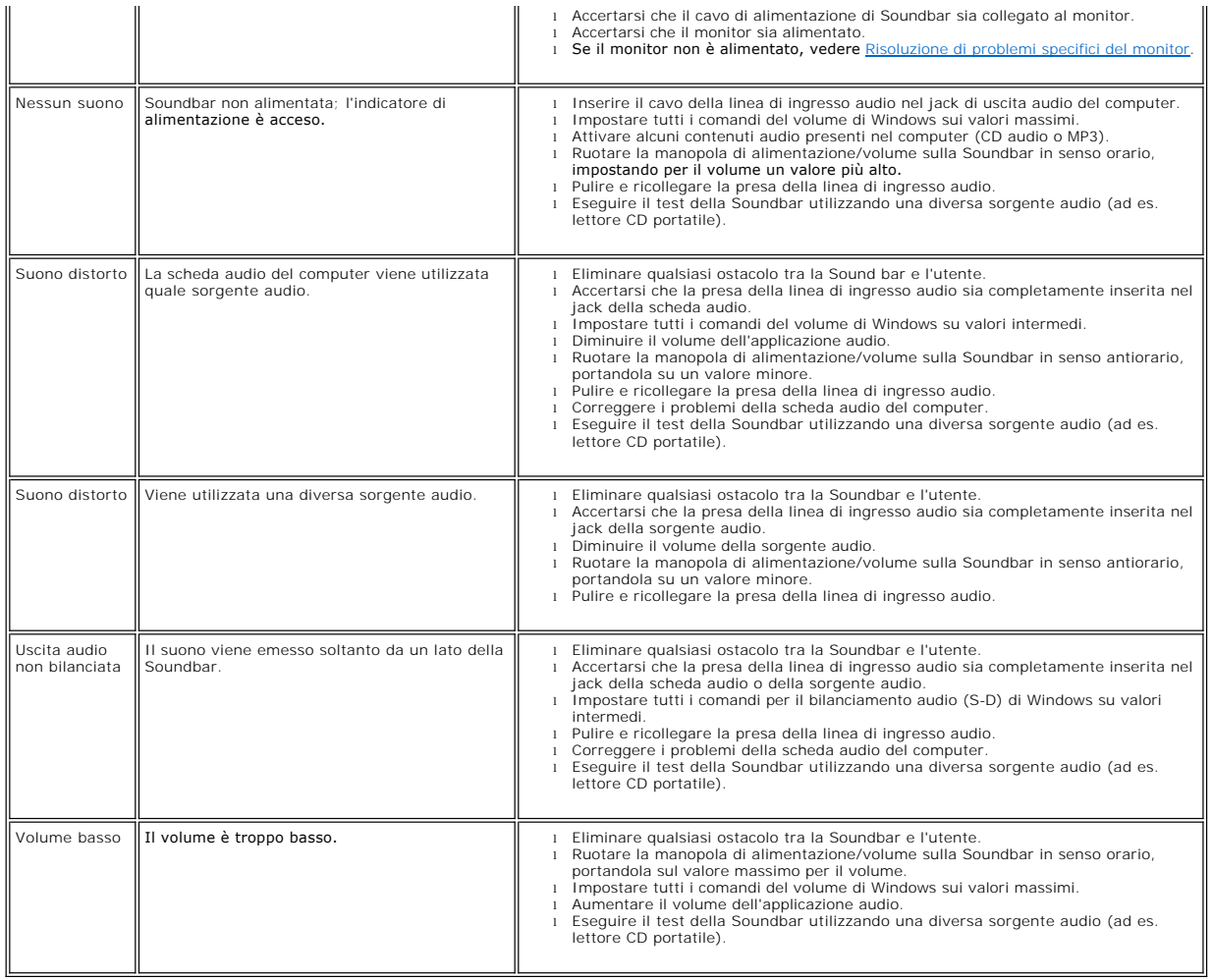

# <span id="page-40-0"></span>**Utilizzo del supporto regolabile del monitor Monitor a schermo piatto Dell™ 2007FP**

- [Installazione del supporto](#page-40-1)
- [Organizzazione dei caviOSD](#page-40-2)
- [Utilizzo dell'estensione verticale a perno inclinabile](#page-40-3)
- [Rimozione del supporto](#page-41-1)

# <span id="page-40-1"></span>**Installazione del supporto**

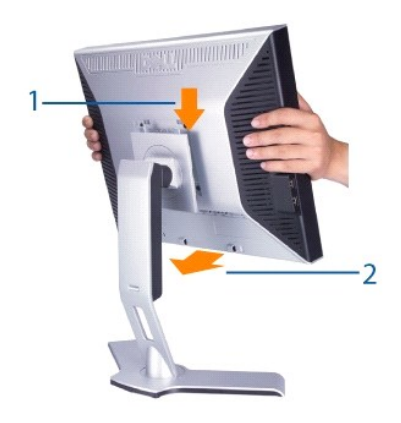

#### **Dopo aver posizionato il supporto su una superficie piana,**

- 
- 1. Mettere il supporto su una superficie piana.<br>2. Inserire la scanalatura posta sul retro del monitor sui due denti del supporto superiore.<br>3. Abbassare il monitor in modo che la superficie di montaggio si fissi e rimanga
- 

# <span id="page-40-2"></span>**Organizzazione dei cavi**

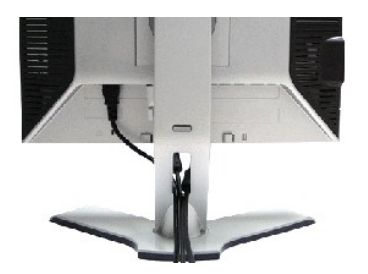

Dopo aver fissato tutti i cavi al monitor e al computer, (Si veda <u>Collegamento del monitor</u> per i collegamenti dei cavi,) usare il Foro passagio cavi per<br>organizzare i cavi in maniera ordinata, come mostrato sopra.

# <span id="page-40-3"></span>**Utilizzo dell'estensione verticale a perno inclinabile**

# **Inclinazione/rotazione**

Con il piedistallo incorporato, si puo' inclinare e/o girare il monitor verso l'angolo di osservazione più confortevole.

<span id="page-41-0"></span>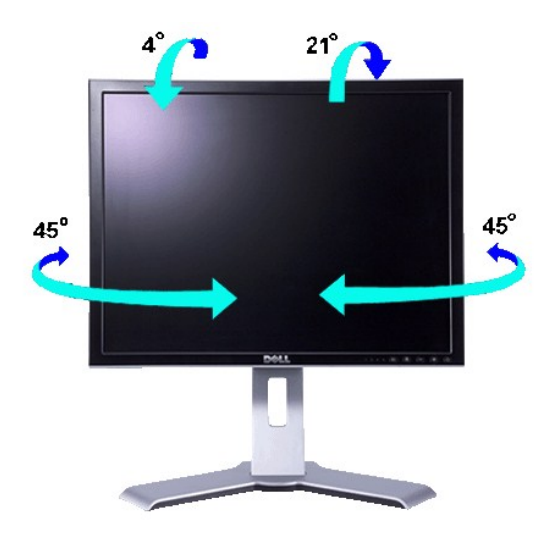

**NOTA:** il supporto è staccato ed esteso quando il monitor viene consegnato dalla fabbrica.

### **Estensione verticale**

Il supporto può essere allungato in verticale fino a 130 mm agendo sul tasto Blocca in basso / Sblocca.

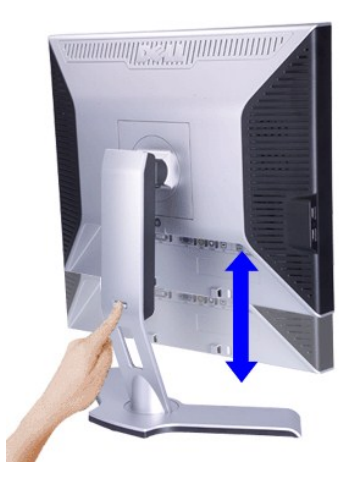

**NOTA: Se è fissato nella posizione blocca in basso, premere il tasto Blocca in basso / Sblocca che si trova nella parte superiore del supporto. Sollevare il<br>pannello anteriore ed estendere il supporto all'altezza desidera** 

 $\bullet$ **AVVISO:** Prima di spostare il monitor in una nuova posizione, accertarsi che il supporto sia BLOCCATO IN BASSO. Per bloccarlo in basso, abbassare il<br>pannello fino alla posizione di blocco, che sarà segnalata da uno scatto

# <span id="page-41-1"></span>**Rimozione del supporto**

Dopo aver posizionato il pannello del monitor sun un panno morbido o su un cuscino, tenere premuto il Tasto Blocco / Sblocco monitor, e quindi togliere il<br>supporto.

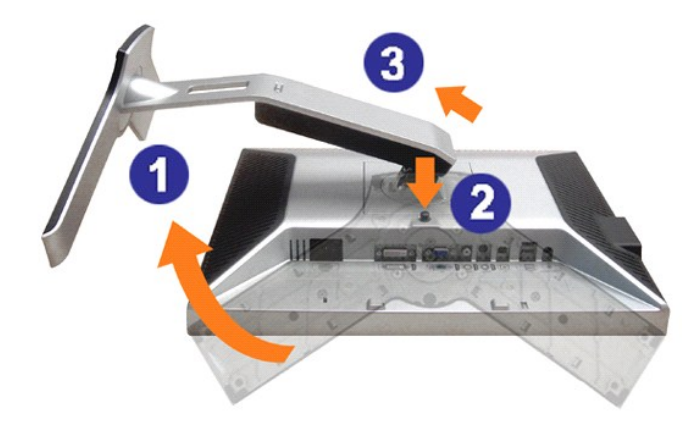

**NOTA:** onde evitare graffi allo schermo LCD nel rimuovere il supporto, assicurarsi che il monitor sia posizionato su una superficie pulita.